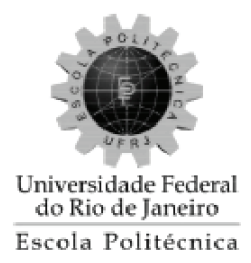

## INSTRUMENTO BASEADO EM TECNOLOGIA DE REALIDADE VIRTUAL PARA AUXÍLIO À DETECÇÃO PRECOCE DE  $\rm DEGENERA\zeta\tilde{A}O$  MACULAR RELACIONADA À IDADE

Erik Fernandes Tronkos

Projeto de Graduação apresentado ao Curso de Engenharia de Computação e Informação da Escola Politécnica, Universidade Federal do Rio de Janeiro, como parte dos requisitos necessários à obtenção do título de Engenheiro.

Orientadores: Prof Amit Bhaya Ph.D.; Prof Frederico Caetano Jandre Assis Tavares, D.Sc.

Rio de Janeiro Dezembro de 2019

### INSTRUMENTO BASEADO EM REALIDADE VIRTUAL PARA AUXÍLIO À DETECÇÃO PRECOCE DE DEGENERAÇÃO MACULAR RELACIONADA A IDADE `

Erik Fernandes Tronkos

### PROJETO DE GRADUAÇÃO SUBMETIDO AO CORPO DOCENTE DO CURSO DE ENGENHARIA DE COMPUTAÇÃO E INFORMAÇÃO DA ESCOLA PO-LITECNICA DA UNIVERSIDADE FEDERAL DO RIO DE JANEIRO COMO ´ PARTE DOS REQUISITOS NECESSÁRIOS PARA A OBTENÇÃO DO GRAU DE ENGENHEIRO DE COMPUTAÇÃO E INFORMAÇÃO

Autor:

Erik Fernandes Tronkos

Orientador:

Prof Amit Bhaya Ph.D.

Coorientador:

Prof Frederico Caetano Jandre Assis Tavares, D.Sc.

Examinador:

Prof Claudio Esperança, Ph.D.

Examinador:

Prof Francisco Jose de Castro Moura Duarte, D.Sc.

Rio de Janeiro

Dezembro de 2019

#### Declaração de Autoria e de Direitos

Eu, Erik Fernandes Tronkos CPF 122.810.887.07, autor da monografia INS-TRUMENTO BASEADO EM REALIDADE VIRTUAL PARA AUXÍLIO À DETECCÃO PRECOCE DE DEGENERAÇÃO MACULAR RELACIONADA À IDADE, subscrevo para os devidos fins, as seguintes informações:

1. O autor declara que o trabalho apresentado na disciplina de Projeto de Graduação da Escola Politécnica da UFRJ é de sua autoria, sendo original em forma e conteúdo.

2. Excetuam-se do item 1. eventuais transcrições de texto, figuras, tabelas, conceitos e ideias, que identifiquem claramente a fonte original, explicitando as autorizações obtidas dos respectivos proprietários, quando necessárias.

3. O autor permite que a UFRJ, por um prazo indeterminado, efetue em qualquer mídia de divulgação, a publicação do trabalho acadêmico em sua totalidade, ou em parte. Essa autorização não envolve ônus de qualquer natureza à UFRJ, ou aos seus representantes.

4. O autor pode, excepcionalmente, encaminhar `a Comiss˜ao de Projeto de Graduação, a não divulgação do material, por um prazo máximo de 01 (um) ano, improrrog´avel, a contar da data de defesa, desde que o pedido seja justificado, e solicitado antecipadamente, por escrito, à Congregação da Escola Politécnica.

5. O autor declara, ainda, ter a capacidade jurídica para a prática do presente ato, assim como ter conhecimento do teor da presente Declaração, estando ciente das sanções e punições legais, no que tange a cópia parcial, ou total, de obra intelectual, o que se configura como violação do direito autoral previsto no Código Penal Brasileiro no art.184 e art.299, bem como na Lei 9.610.

6. O autor é o único responsável pelo conteúdo apresentado nos trabalhos acadêmicos publicados, não cabendo à UFRJ, aos seus representantes, ou ao $(s)$  orientador $(es)$ , qualquer responsabilização/ indenização nesse sentido.

7. Por ser verdade, firmo a presente declaração.

Erik Fernandes Tronkos

#### UNIVERSIDADE FEDERAL DO RIO DE JANEIRO

Escola Politécnica - Departamento de Eletrônica e de Computação Centro de Tecnologia, bloco H, sala H-217, Cidade Universitária Rio de Janeiro - RJ CEP 21949-900

Este exemplar é de propriedade da Universidade Federal do Rio de Janeiro, que poderá incluí-lo em base de dados, armazenar em computador, microfilmar ou adotar qualquer forma de arquivamento.

 $\acute{E}$  permitida a menção, reprodução parcial ou integral e a transmissão entre bibliotecas deste trabalho, sem modificação de seu texto, em qualquer meio que esteja ou venha a ser fixado, para pesquisa acadêmica, comentários e citações, desde que sem finalidade comercial e que seja feita a referência bibliográfica completa.

Os conceitos expressos neste trabalho são de responsabilidade do autor.

#### **DEDICATÓRIA**

Sou grato aos meus pais João e Fátima, por estarem ao meu lado, em todos os momentos da minha vida. À minha irmã Karina que acompanhou toda a minha  $\,$ dedicação e a todos os meus amigos que me deram forças para chegar até aqui.

#### AGRADECIMENTO

Primeiramente, quero agradecer a Deus, pois sem sua força e sem a minha fé, não seria possível encarar os desafios deste trabalho.

Agradeço também a esta Universidade que me deu o incentivo e os meios necessários para correr atrás do meu sonho. Ao corpo docente que me deu o maior bem do mundo: o conhecimento.

A todos professores e professoras e principalmente aos meus orientadores, que me guiaram durante os momentos difíceis e me auxiliaram sempre que necessário.

A Dra. Andréa Barbosa Lima pela ajuda, paciência e disponibilização de material e conhecimento necessários para a pesquisa.

Por último, mas não menos importante, quero agradecer à minha família pela paciência e afeto durante os meses de elaboração do trabalho e a todos aqueles que de forma direta ou indireta fizeram parte da minha caminhada acadêmica.

Muito obrigado!

#### RESUMO

A degeneração macular relacionada à idade (DMRI) é o principal fator responsável pela perda grave de acuidade visual em indiv´ıduos com idade maior de 60 anos no Brasil. Apesar de existirem tratamentos que retardam o progresso da doença e a redução da capacidade visual [\[1\]](#page-46-0), a detecção precoce da DMRI se mostra fundamen-tal pois ainda é impossível reverter danos causados pela doença [\[2\]](#page-46-1). Atualmente, a detecção de DMRI é feita em serviços de saúde com o auxílio de equipamentos importados de alta complexidade e baixa disponibilidade baixa em território nacional.

O objetivo do presente trabalho ´e desenvolver um instrumento, baseado em dispositivos m´oveis tipo celular (smartphones), executando um aplicativo em realidade virtual baseado em estímulos tremeluzentes contrafásicos (*counterphase flickering* stimuli, os quais chamaremos de estímulos *flicker* daqui em diante), para ser utilizado na triagem de potenciais acometidos de DMRI e com isso auxiliar a detecção precoce da enfermidade.

O aplicativo foi desenvolvido na plataforma Unity, compilado e executado num smartphone Moto Z Play XT-1635 (Motorola, EUA), inserido num capacete de realidade virtual RIEM3 (RITECH, China) e conectado, para obtenção de resposta do paciente, a um controle ÍPEGA 9099 (ÍPEGA, China). A aplicação para visualização dos resultados foi feita em canvas HTML5. O protótipo gera estímulos *flicker* com  $2^{\circ}$  de amplitude em um raio de  $10^{\circ}$  do campo central de visão, colhe respostas do usuário, computa frequência de acertos e erros e gera um arquivo resposta. Esse arquivo fornece esses dados para outra aplicação a fim de gerar um relatório para avaliação profissional.

Palavras chave: Realidade Virtual, Degeneração Macular, Campo Visual, Cegueira Central, FDT.

#### ABSTRACT

Age-related macular degeneration (AMD) is the major factor responsible for severe loss of visual acuity in individuals older than 60 years in Brazil. Although there are treatments that slow the progress of the disease and the reduction of visual capacity, early detection of AMD is essential because it is still impossible to reverse the damage caused by the disease. Currently, the detection of AMD is done in health services with the help of imported equipment of high complexity and low availability in the national territory.

The purpose of this paper is to develop an instrument based on mobile phones (smartphones), running a virtual reality application based on counterphase flickering stimuli, to be used in the screening of patients potentially afflicted with AMD and thus assist in the early detection of the disease.

The app was developed on the Unity platform, compiled and run on a Moto Z Play XT-1635 smartphone (Motorola, USA), inserted into a RIEM3 virtual reality helmet (RITECH, China) and connected for patient response to a control. IPEGA 9099 (IPEGA, China). The application for visualization of the results was made in HTML5 canvas. The prototype generates 2◦ amplitude flicker stimuli within a 10◦ radius of the central field of view, gathers user responses, computes hit and miss frequency, and generates a response file. This file provides this data to another application to generate a report for professional evaluation.

Key-words: Virtual Reality, Macular Degeneration, Visual Field, Central Blindness, FDT.

#### SIGLAS

- UFRJ Universidade Federal do Rio de Janeiro
- DMRI Degeneração Macular Relacionada à Idade
- FDT Frequency Doubling Technology
- AVC Acuidade visual corrigida
- API Application Programming Interface
- SDK Software Development Kit
- ROC Receiver Operating Characteristic (curve)
- AUROC Area Under the Receiver Operating Characteristic (curve)

# Sumário

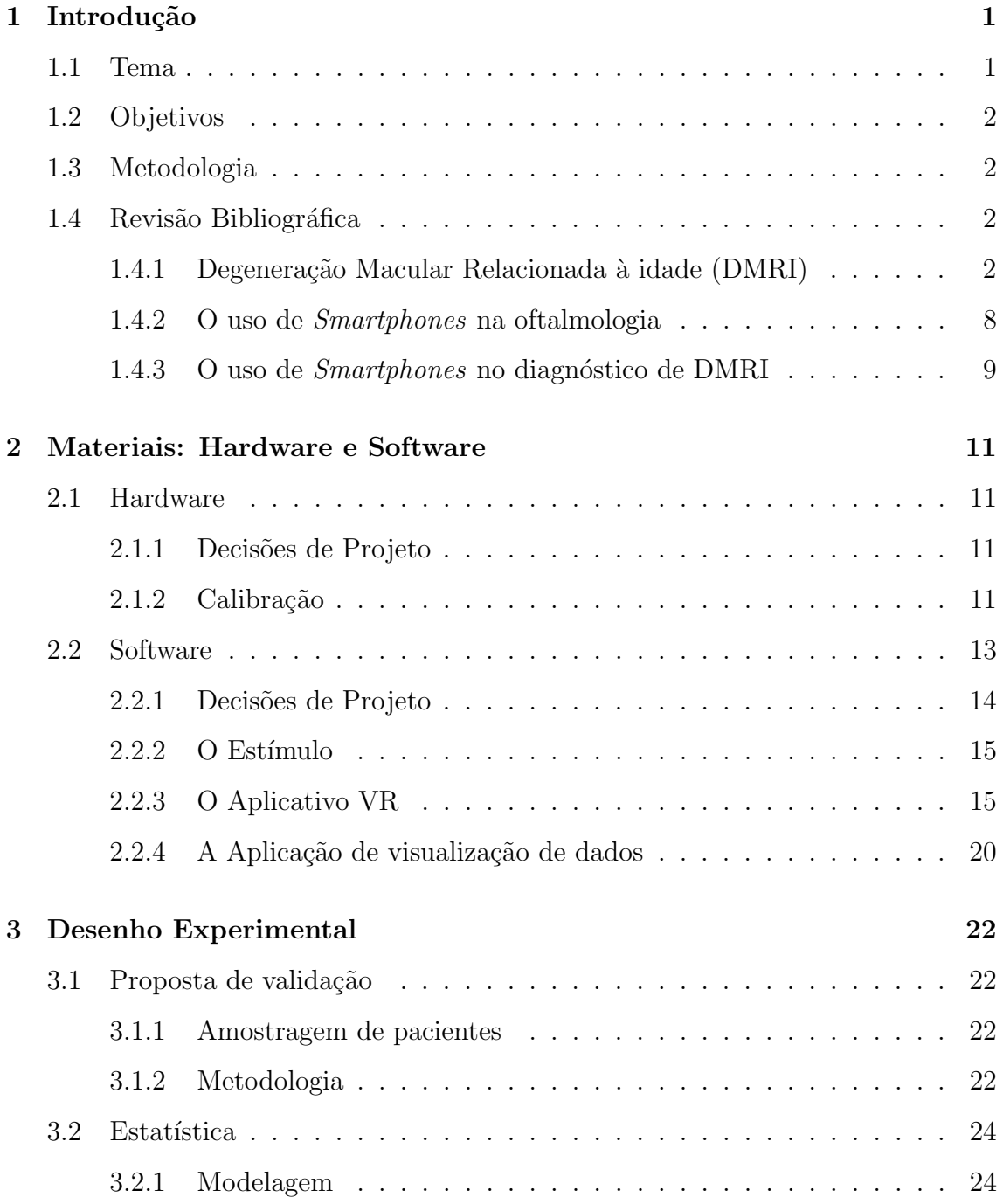

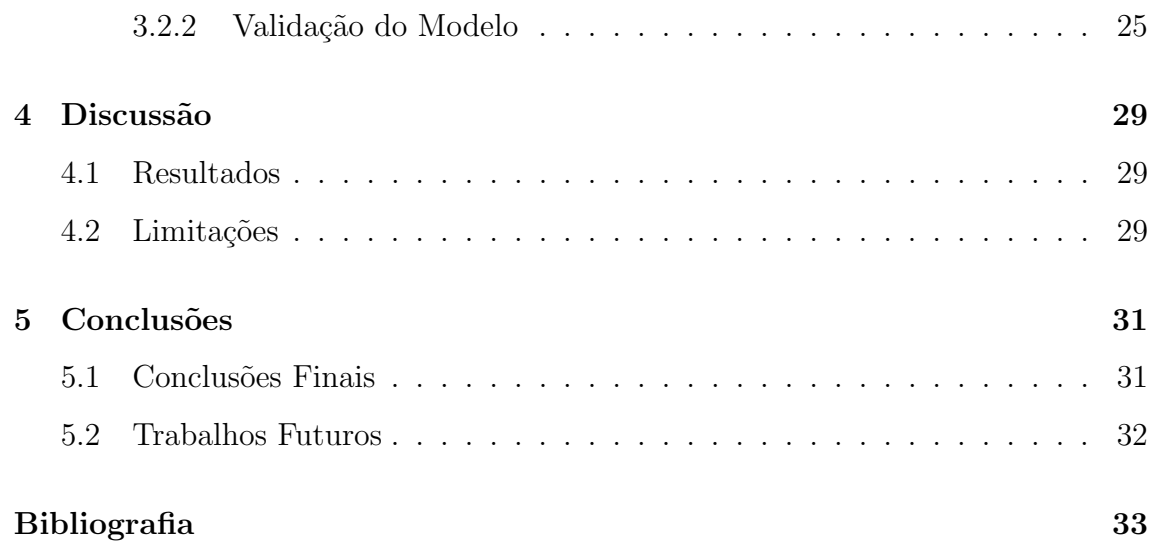

# Lista de Figuras

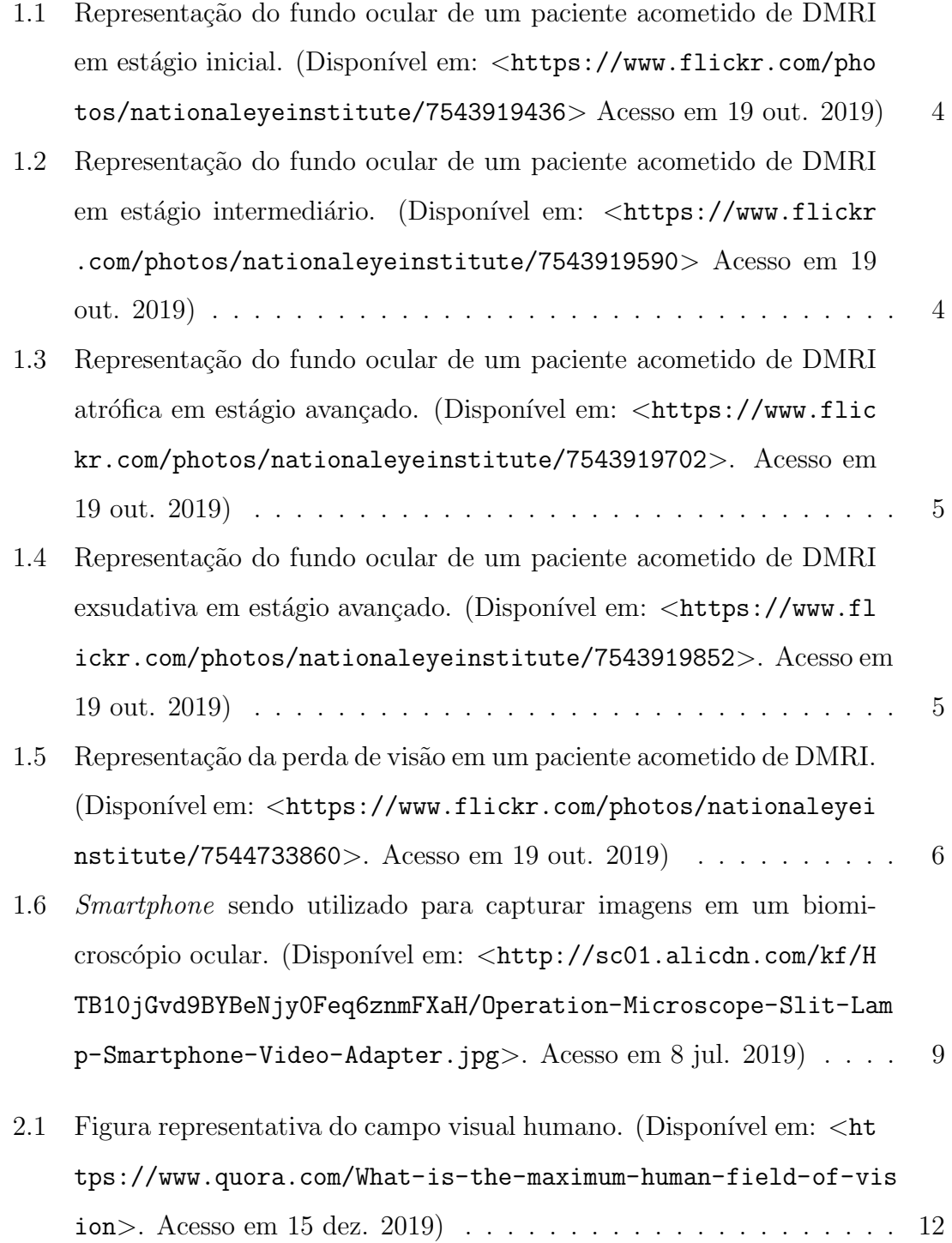

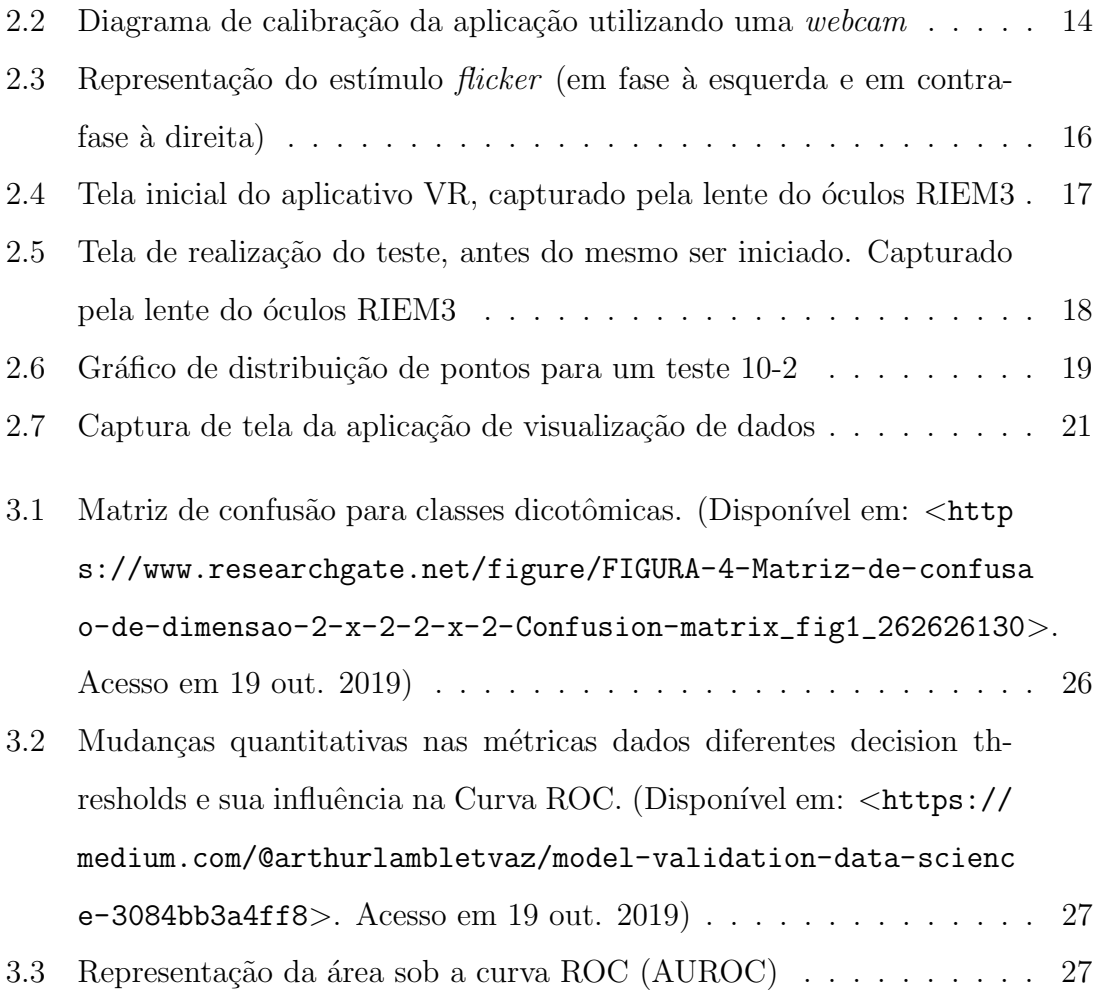

# Lista de Tabelas

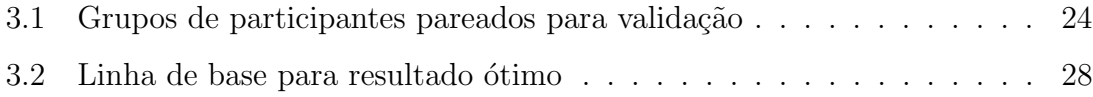

## <span id="page-14-0"></span>Capítulo 1

## Introdução

#### <span id="page-14-1"></span>1.1 Tema

Com o aumento do número relativo de cidadãos de mais de 60 anos na população brasileira, cresce também a incidência de doenças degenerativas crônicas, devido às mesmas terem maior grau de incidência nessa faixa etária. A degeneração macular relacionada à idade (DMRI) é uma dessas doenças, que por sua vez é o principal fator responsável pela perda grave de acuidade visual em indivíduos de tal idade [\[1\]](#page-46-0). Apesar de existirem tratamentos satisfatórios no âmbito de impedir o progresso da doença na redução da capacidade visual, a detecção precoce da DMRI se mostra fundamental pois os tratamentos não são capazes de reverter danos já causados pela doença [\[2\]](#page-46-1). Atualmente o exame para detecção de (DMRI) é feito nas clínicas com o aux´ılio de equipamentos importados de alta complexidade e baixa disponibilidade em território nacional.

A proposta do presente trabalho ´e desenvolver um instrumento, baseado em dispositivos móveis de tipo celular ( $smartphones$ ), executando um aplicativo em realidade virtual baseado em campimetria (teste de campo visual) por sensibilidade à estimulos de tipo flicker (est´ımulos tremeluzentes) [\[3\]](#page-46-2) e utilizando o Google Cardboard, o qual possa ser utilizado para triagem de potenciais acometidos de DMRI e com isso detectar precocemente quais pacientes precisariam de uma avaliação mais detalhada de um especialista em oftalmologia.

### <span id="page-15-0"></span>1.2 Objetivos

O objetivo do presente trabalho foi construir um protótipo funcional para smartphone do exame para detecção precoce de DMRI. Tal protótipo é capaz de gerar os estímulos necessários ao teste, registrar as respostas do usuário e informar em seu relatório dados e estatísticas que sejam suficientes para amparar o médico em sua decisão sobre a necessidade de realização de testes mais aprofundados no paciente.

### <span id="page-15-1"></span>1.3 Metodologia

O aplicativo para smartphone foi desenvolvido na plataforma Unity, compilado e executado no smartphone Motorola Moto Z Play XT-1635 (Motorola, EUA). O ´oculos de realidade virtual ´e modelo RIEM3 (RITECH, China), compat´ıvel com Google Cardboard [\[4\]](#page-46-3), e o controle para obtenção de resposta do paciente é modelo IPEGA 9099 (IPEGA, China). A aplicação para visualização dos resultados foi feita em canvas HTML5. O protótipo gera estímulos FDT com  $2^{\circ}$  de amplitude em um arco de 10° do campo central de visão, coleta as respostas do usuário, computa a frequência de acertos e erros e gera um arquivo resposta. Esse arquivo fornece esses dados para outra aplicação a fim de gerar um relatório para avaliação profissional.

### <span id="page-15-2"></span>1.4 Revisão Bibliográfica

#### <span id="page-15-3"></span>1.4.1 Degeneração Macular Relacionada à idade (DMRI)

A Degeneração Macular Relacionada à idade (DMRI) é uma doença degenerativa da visão que afeta a mácula e o campo visual central [\[5\]](#page-46-4). Tal doença é uma das principais causas de cegueira na população com mais de 60 anos, população essa que cresceu 18% de 2012 a 2017, conforme dados do IBGE [\[6\]](#page-46-5).

#### <span id="page-15-4"></span>1.4.1.1 Fisiopatologia

A DMRI representa a deterioração da mácula, a zona central e mais sensível da retina. Sua causa ainda não é totalmente conhecida, mas sabe-se de alguns fatores genéticos e ambientais que podem contribuir para o aparecimento de tal enfermidade. A idade avançada (50+ anos) é um dos fatores de risco, se não o principal deles. O acometimento pela doença cresce exponencialmente após os 70 anos de idade. Outros fatores de risco são: etnia caucasiana, tabagismo, hipertensão, obesidade e sedentarismo.

A doença pode ser subdividida em três fases: inicial, intermediária e tardia. A fase inicial da doença é caracterizada pela presença de pequenas ou médias drusas e outras altera¸c˜oes pigmentares no epit´elio pigmentar da retina (EPR). Tais drusas s˜ao dep´ositos de restos celulares os quais a retina n˜ao conseguiu eliminar. Tipicamente nessa fase o paciente não apresenta perda de visão.

Na fase intermediária verificam-se grandes drusas que podem ou não estarem acompanhadas de altera¸c˜oes pigmentares no EPR. Um paciente nesta fase pode apresentar alguma perda de visão, como: distorção das imagens, linhas tortas, de-saparecimento de letras, manchas na visão [\[7\]](#page-46-6), mas também é possível que não manifeste nenhum sintoma.

As fases tardias podem ser divididas em duas formas, a atrófica e a exsudativa. Na forma atrófica (figura [1.3\)](#page-18-0) há uma evolução nas lesões da EPR que acarretam a atrofia dos fotorreceptores e consequentemente há perda gradativa de visão. A forma exsudativa se caracteriza pela neovascularização da retina, que causa reações inflamatórias e sangramentos que evoluem para cicatrização e morte de fotorreceptores maculares, causando perda da visão central. Esta última forma é mais grave e com deterioração da visão muito mais rápida. [\[5,](#page-46-4) [8\]](#page-46-7)

A doença apresenta duas principais formas: a atrófica representando cerca de 80% dos casos e a forma exsudativa em aproximadamente 20%, apresentando esta forma uma maior responsabilidade em termos de perda irreversível da visão (90% dos casos). [\[7\]](#page-46-6)

De acordo com INAN et al. [\[9\]](#page-47-0) a avaliação do impacto da DMRI na vida dos pacientes mostra que pacientes com DMRI exsudativa apresentaram níveis mais elevados de sintomas de depressão e ansiedade e menor qualidade de vida, em comparação

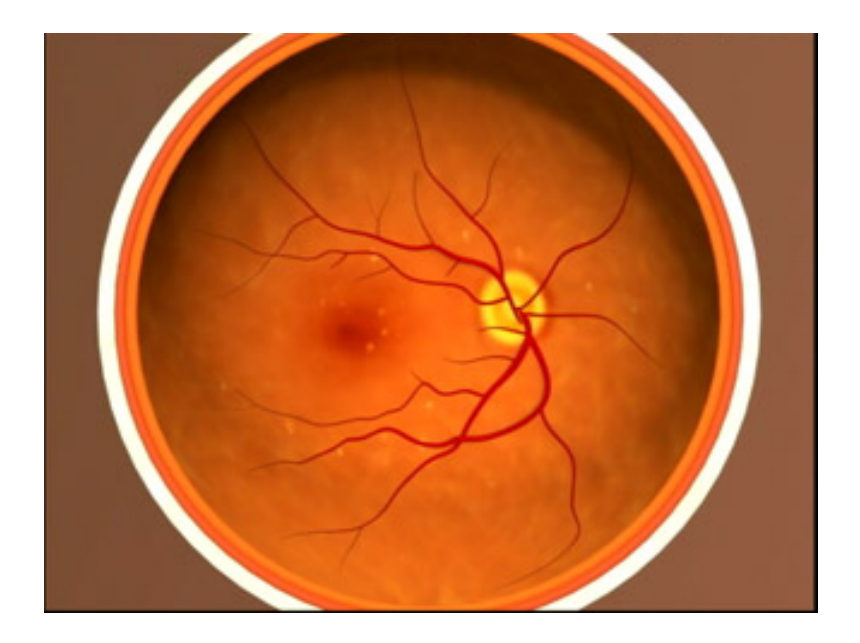

Figura 1.1: Representação do fundo ocular de um paciente acometido de DMRI em estágio inicial. (Disponível em: <[https://www.flickr.com/photos/nationaley](https://www.flickr.com/photos/nationaleyeinstitute/7543919436) [einstitute/7543919436](https://www.flickr.com/photos/nationaleyeinstitute/7543919436)> Acesso em 19 out. 2019)

<span id="page-17-1"></span><span id="page-17-0"></span>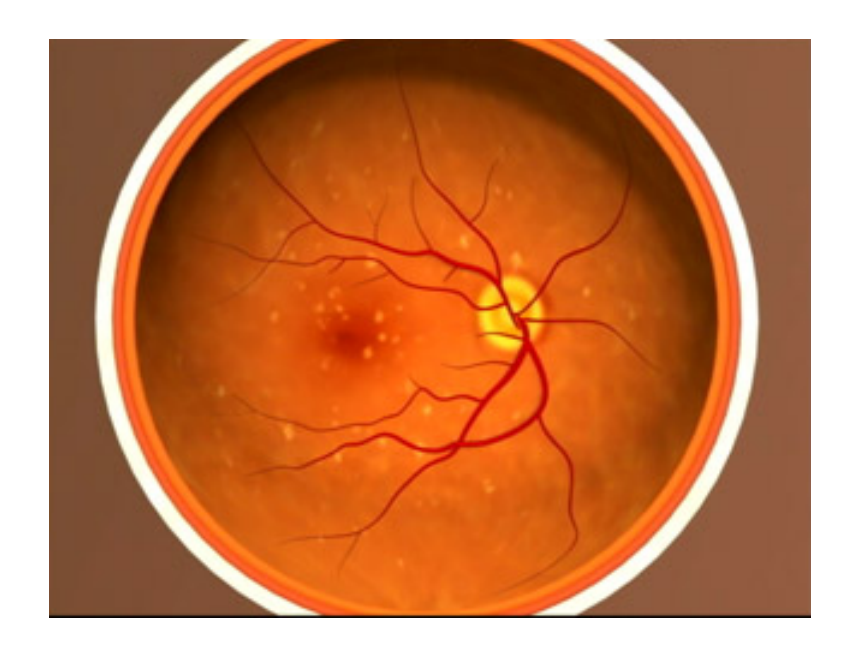

Figura 1.2: Representação do fundo ocular de um paciente acometido de DMRI em estágio intermediário. (Disponível em: <[https://www.flickr.com/photos/nati](https://www.flickr.com/photos/nationaleyeinstitute/7543919590) [onaleyeinstitute/7543919590](https://www.flickr.com/photos/nationaleyeinstitute/7543919590)> Acesso em 19 out. 2019)

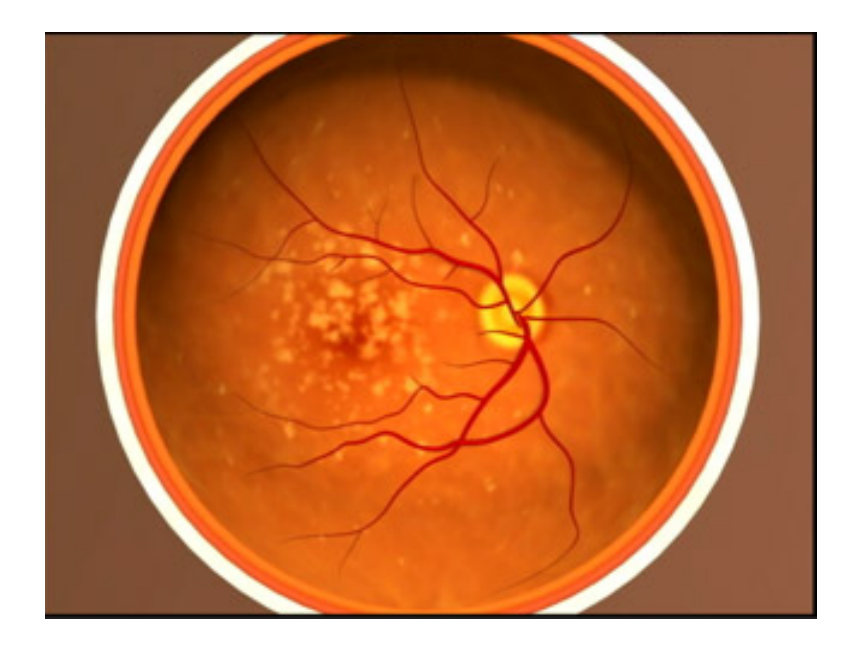

Figura 1.3: Representação do fundo ocular de um paciente acometido de DMRI atrófica em estágio avançado. (Disponível em: <[https://www.flickr.com/photo](https://www.flickr.com/photos/nationaleyeinstitute/7543919702) [s/nationaleyeinstitute/7543919702](https://www.flickr.com/photos/nationaleyeinstitute/7543919702)>. Acesso em 19 out. 2019)

<span id="page-18-1"></span><span id="page-18-0"></span>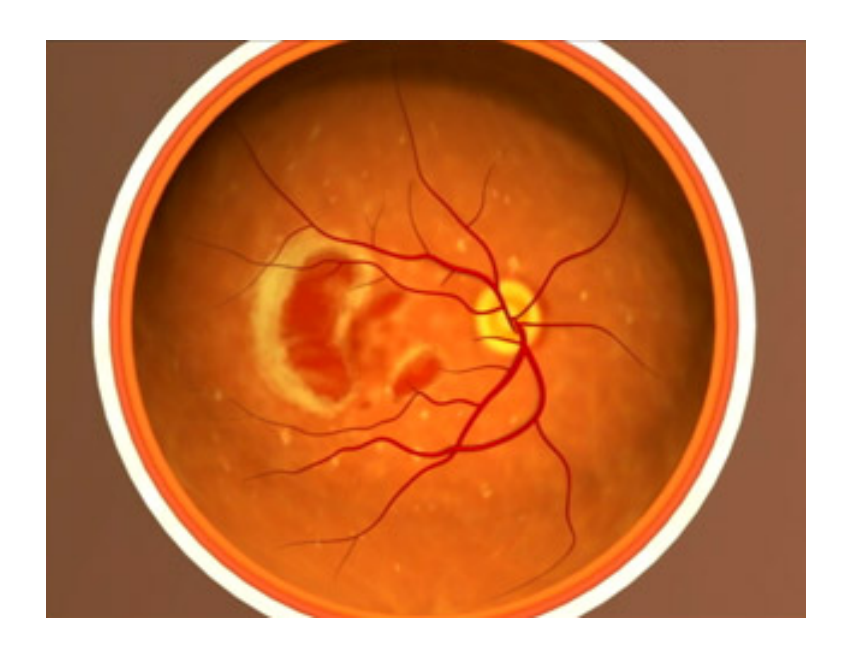

Figura 1.4: Representação do fundo ocular de um paciente acometido de DMRI exsudativa em estágio avançado. (Disponível em: <[https://www.flickr.com/pho](https://www.flickr.com/photos/nationaleyeinstitute/7543919852) [tos/nationaleyeinstitute/7543919852](https://www.flickr.com/photos/nationaleyeinstitute/7543919852)>. Acesso em 19 out. 2019)

com os do grupo controle. A qualidade de vida desses pacientes com DMRI exsudativa diminui conforme a evolução da doença e diminuição da acuidade visual. MATHEW et al. [\[10\]](#page-47-1) coloca que, em seu teste, 44% dos pacientes acometidos de DMRI apresentavam sintomas de depressão, contra 17% do grupo controle e 38% dos acometidos precisava de assistˆencia para realizar pelo menos uma das atividades do dia a dia, contra 5% do grupo controle.

A perda visual está correlacionada à morbimortalidade nos idosos, não somente pela depress˜ao, mas tamb´em pelo aumento do risco de quedas e da dificuldade de realização de tarefas diárias. [\[1\]](#page-46-0)

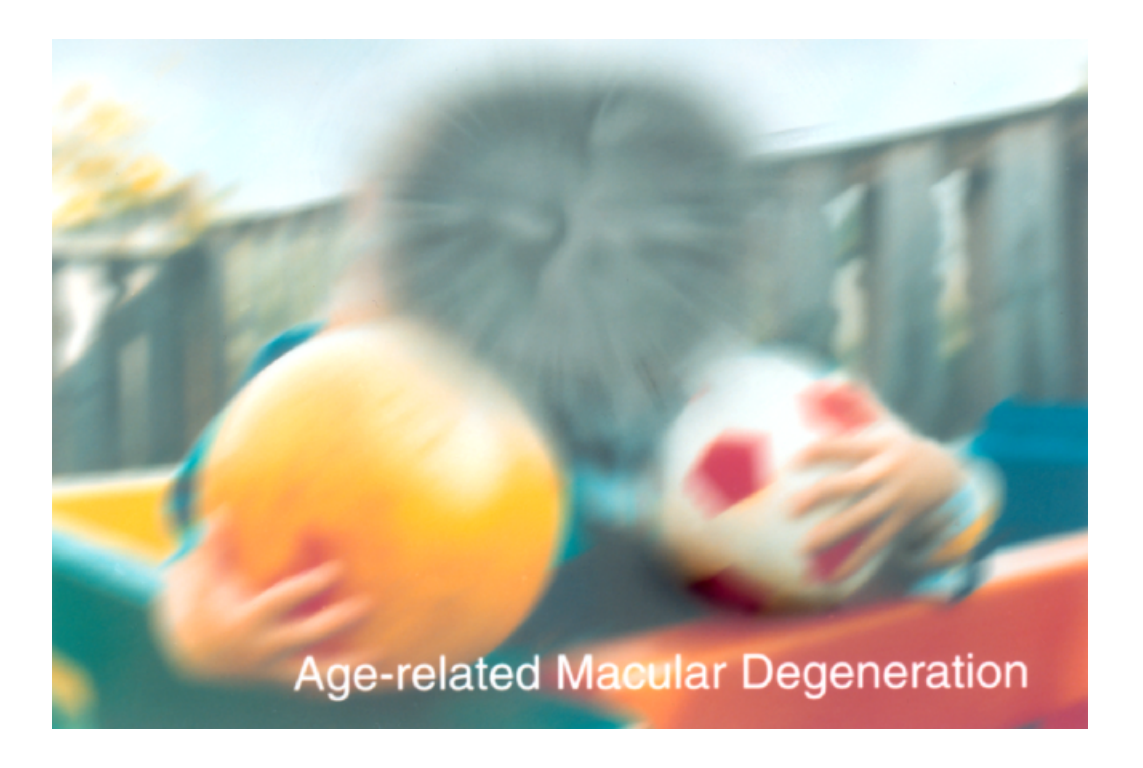

Figura 1.5: Representação da perda de visão em um paciente acometido de DMRI. (Disponível em: <[https://www.flickr.com/photos/nationaleyeinstitute/754](https://www.flickr.com/photos/nationaleyeinstitute/7544733860) [4733860](https://www.flickr.com/photos/nationaleyeinstitute/7544733860)>. Acesso em 19 out. 2019)

#### <span id="page-19-0"></span>1.4.1.2 Diagnóstico e Prevenção

Para o diagnóstico de DMRI existem alguns exames que permitem sua discriminação e distinção de outras enfermidades: Angiografia ocular (um exame radiográfico dos vasos sanguíneos, por meio da injeção de contraste radiopaco no am-

biente intravascular); Tomografia de coerência óptica (um exame não-invasivo que permite a avaliação de detalhes microscópicos da câmara anterior do globo ocular); Eletrorretinografia focal (um exame que avalia a resposta retiniana aos estímulos luminosos). Dentre esses exames a Angiografia ocular toma precedência na avaliação para DMRI.

Como a DMRI é inicialmente assintomática, as principais medidas para a prevenção e descoberta precoce da doença são: visita frequente para avaliação oftalmológica (deve-se dar maior importância a esse ponto caso o paciente se enquadre nos fatores de riscos descritos no capítulo [1.4.1.1\)](#page-15-4) e medição da acuidade visual. O teste de grade de Amsler, descrito há mais de 70 anos atrás, é o teste de automonitoramento mais frequentemente recomendado para a avaliação da função macular. O teste da grade de Amsler avalia a capacidade do olho humano de detectar alterações no formato de linhas retas. No entanto, estudos publicados já há algum tempo questionam a confiabilidade de seu uso na detecção de afecções maculares, principalmente devido à possibilidade de perda de fixação e aos fenômenos de completação cortical descritos com seu uso (Os pacientes frequentemente desviam o olhar do ponto de fixação central para a área onde eles veem distorções ou alterações na grade. Isso diminui a facilidade de reproduzir e quantificar esse sintoma ou detectar alterações na mácula em olhos com patologias pré-existentes).[\[11,](#page-47-2) [12,](#page-47-3) [13\]](#page-47-4)

Isso sugere a necessidade do desenvolvimento de novas tecnologias para o automonitoramento da função macular com facilidade comparável à da grade de Amsler, por´em de modo a aprimorar o resultado baseado nas imprecis˜oes desse m´etodo como as citadas acima.

#### 1.4.1.3 Tratamento

A DMRI não tem cura, entretanto existem tratamentos que conseguem impedir o progresso da doen¸ca. Tais tratamentos n˜ao s˜ao capazes de recuperar a vis˜ao perdida caso a doença esteja em estado muito avançado. Todas as lesões subfoveais começam bem pequenas, a maioria fora da f´ovea e em olhos com acuidade visual ainda boa. A chave para preservar a acuidade visual dos pacientes e concomitantemente impedir as consequências causadas pela deterioração da visão é detectar tais lesões em estado

inicial enquanto a acuidade visual ainda é boa. [\[2\]](#page-46-1)

LOEWENSTEIN [\[2\]](#page-46-1) coloca que o impacto da detecção e tratamento precoces pode ser consider´avel e demonstrado com facilidade: comparando dois pacientes com DMRI exsudativa iniciando-se o tratamento no mesmo momento, um com acuidade visual (AV) de 20/50 (leve perda de visão [\[14\]](#page-47-5)) na escala Snellen e outro com AV de  $20/100$  (baixa visão moderada [\[14\]](#page-47-5)). O primeiro ficará com AV em torno de  $20/32$  (suficiente para realizar atividades diárias, como dirigir e ler jornais), porém o segundo ficará em torno de 20/64 (insuficiente para realização das tarefas diárias mencionadas).

#### <span id="page-21-0"></span>1.4.2 O uso de Smartphones na oftalmologia

Os *smartphones* e seus aplicativos têm participação gradativamente crescente no mundo oftalmológico e estão em constante evolução. A existência de aplicativos que permitem a execução de testes visuais estáticos como a Grade de Amsler e cartões para avaliação de visão de curta distância, além de informações sobre as doenças oculares mais comuns, já têm sua utilidade reconhecida desde 2012 [\[15\]](#page-47-6). A própria câmera dos *smartphones* vem sendo utilizada para armazenar imagens de biomicroscópios oculares (Figura [1.6\)](#page-22-1), fundoscopias ou até mesmo do olho sem nenhum outro aparelho [\[15,](#page-47-6) [16\]](#page-47-7).

A ONS lançou em 1999 uma iniciativa denominada VISION 2020 que visa a viabilizar a eliminação das principais causas evitáveis de cegueira até o ano de 2020 [\[17\]](#page-47-8). Para isso, uma das principais apostas da organização é na telemedicina [\[18\]](#page-48-0) (prestação de serviços médicos de saúde à distância).

Atualmente, com a evolução da internet e disseminação das redes 3G e 4G, o foco está na telemedicina. A utilização da tecnologia para atendimento à distância possibilita um aumento de cobertura médica para regiões carentes ou pouco habitadas assim como da frequência de exames da população de alto risco para doenças como glaucoma, catarata e DMRI.

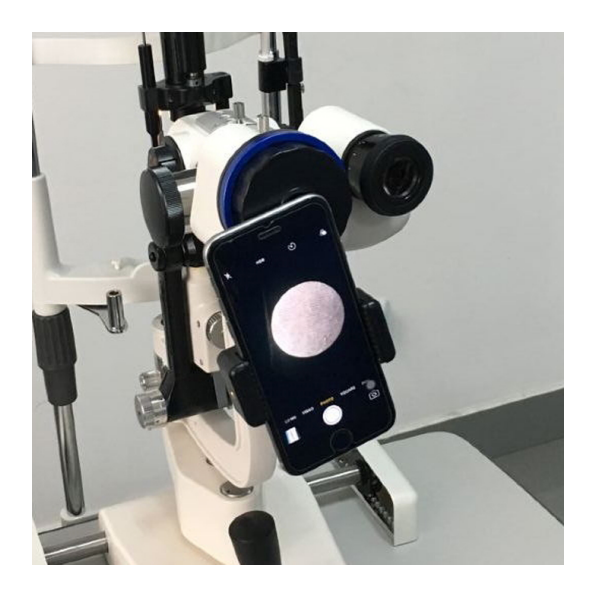

Figura 1.6: Smartphone sendo utilizado para capturar imagens em um biomicroscópio ocular. (Disponível em: <[http://sc01.alicdn.com/kf/HTB10jGvd9BYB](http://sc01.alicdn.com/kf/HTB10jGvd9BYBeNjy0Feq6znmFXaH/Operation-Microscope-Slit-Lamp-Smartphone-Video-Adapter.jpg) [eNjy0Feq6znmFXaH/Operation-Microscope-Slit-Lamp-Smartphone-Video-Ada](http://sc01.alicdn.com/kf/HTB10jGvd9BYBeNjy0Feq6znmFXaH/Operation-Microscope-Slit-Lamp-Smartphone-Video-Adapter.jpg) [pter.jpg](http://sc01.alicdn.com/kf/HTB10jGvd9BYBeNjy0Feq6znmFXaH/Operation-Microscope-Slit-Lamp-Smartphone-Video-Adapter.jpg)>. Acesso em 8 jul. 2019)

#### <span id="page-22-1"></span><span id="page-22-0"></span>1.4.3 O uso de *Smartphones* no diagnóstico de DMRI

Dada a importância acima descrita da detecção precoce de DMRI, pode-se utilizar das facilidades da telemedicina para a detecção precoce e acompanhamento de pacientes com alto risco (histórico familiar positivo, idade avançada, sexo masculino, tabagismo e hipertensão arterial sistêmica, entre outros) de desenvolverem DMRI.

WINTHER e FRISÉN [\[19\]](#page-48-1) realizaram um experimento para detecção de DMRI que era composto de um aplicativo para iPhone/iPod Touch no qual o paciente realizava um auto-teste (o paciente tinha que fazer o discernimento entre caracteres que eram brevemente mostrados na tela). O experimento obteve n´ıveis de especificidade e sensibilidade satisfatórios (área sob a curva ROC com valor de  $0.95$ ).

No estudo feito por CHEW et al. [\[20\]](#page-48-2), a tecnologia experimentada foi um dispositivo também para realização de auto-teste, de uso doméstico, que indicava alterações consideradas relevantes para que o paciente fizesse uma visita ao oftalmologista. No final do teste foi constatado que a porcentagem de participantes que manteve acuidade visual maior ou igual a 20/40 foi de 87%, enquanto para o grupo controle esse

número foi de 62%. Em comparação com outros estudos em condições de maior verossimilhança com a real frequência de visitas a especialistas, esse número variava de 13 a 36% WANG et al. [\[21\]](#page-48-3).

Recentemente foi publicado um estudo [\[13\]](#page-47-4) sobre uma recém-lançada solução comercial de auto-monitoramento para pacientes com DMRI que também emprega um smartphone como meio de realizar os testes de acuidade visual. De acordo com os autores, o teste mostrou-se sensível na detecção da DMRI exsudativa.

A partir do exposto, podemos concluir que existe grande oportunidade de criação e inovação tecnológica com resultados satisfatórios no contexto oftalmológico empregando *smartphones* e seus acessórios.

## <span id="page-24-0"></span>Capítulo 2

### Materiais: Hardware e Software

### <span id="page-24-1"></span>2.1 Hardware

As peças de hardware utilizadas no projeto foram: Um aparelho celular *smartphone* Moto Z Play XT-1635 (Motorola, EUA); Um óculos de realidade virtual modelo RIEM3 (RITECH, China); Controle remoto para obtenção de respostas do paciente de modelo ´IPEGA 9099 (´IPEGA, China).

#### <span id="page-24-2"></span>2.1.1 Decisões de Projeto

As escolhas de materiais para o projeto foram feitas baseadas no mínimo necessário para a criação de um protótipo utilizável, ou seja, um *smartphone* com giroscópio (3 graus de liberdade) e um óculos de realidade virtual compatível. Foi escolhido o Moto Z Play XT-1635 pela sua tela de alta resolução (Full HD 1080p) que seria fator importante na visualização da aplicação pelo óculos, pelo fato de utilizar sistema operacional Android open source e ser de pronta disponibilidade do autor. O óculos de realidade virtual foi preferido pela sua pronta disponibilidade, baixo custo e compatibilidade com o smartphone selecionado por meio do projeto Google Cardboard [\[22\]](#page-48-4).

#### <span id="page-24-3"></span>2.1.2 Calibração

O campo visual representa a extensão do espaço que o olho vê quando está parado e olha em frente. E uma medida angular a qual a DMRI afeta principalmente os ´

10° centrais da visão. A calibração é necessária para garantir máxima fidedignidade de que os estímulos e o limite do campo visual testado tenham respectivamente  $2°$ e 10<sup>°</sup> de abrangência do campo visual.

Antes da calibração, era considerado para os cálculos o valor de abertura angular de  $90°$  que constava em escassas fichas técnicas na internet [\[23\]](#page-48-5).

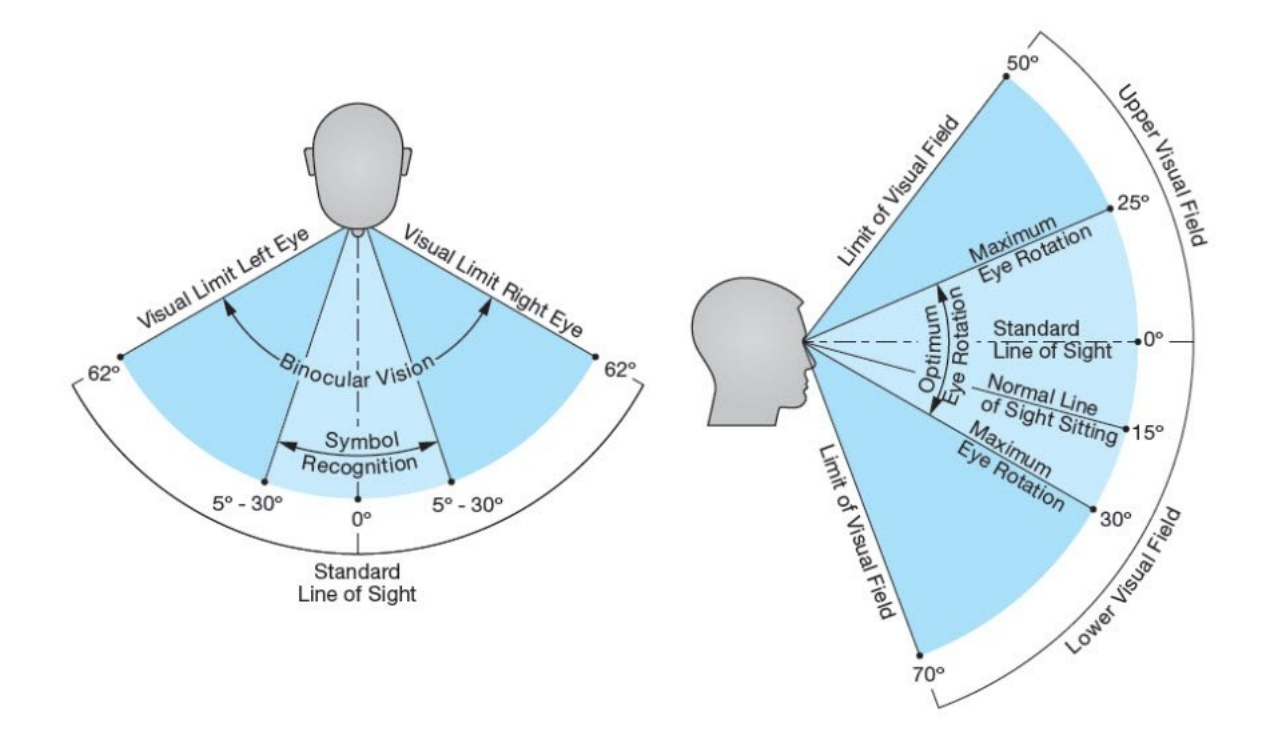

<span id="page-25-0"></span>Figura 2.1: Figura representativa do campo visual humano. (Disponível em: <[http](https://www.quora.com/What-is-the-maximum-human-field-of-vision) [s://www.quora.com/What-is-the-maximum-human-field-of-vision](https://www.quora.com/What-is-the-maximum-human-field-of-vision)>. Acesso em 15 dez. 2019)

A primeira calibra¸c˜ao foi feita utilizando uma webcam, a qual foi posicionada a uma distância fixa de um quadro branco, perpendicularmente apontada para ele. Foi desenhada no quadro uma cruz de tamanho conhecido com a intersecção se situando na mesma altura do chão que a câmera (como representado na figura [2.2\)](#page-27-1). Foi tirada uma foto por esta câmera nesta situação. Em seguida, a câmera foi encaixada no  $\delta$ culos RIEM3 na posição em que ficaria um dos olhos do paciente e foi tirada outra foto (pela lente do óculos) da circunferência na tela do *Smartphone* que deveria representar os 10◦ de abertura angular do campo visual. Ambas as fotos foram

abertas em um computador e os tamanhos da cruz e do c´ırculo foram medidos em pixels. O traço horizontal da cruz media fisicamente  $925 \text{ mm}$   $(tc_h = 925 \text{ mm})$  e em pixels na imagem 491 px  $(te_h^p = 491 px)$ . O traço vertical da cruz media fisicamente 495 mm  $(tc_v = 495 \, mm)$  e em pixels na imagem 263 px  $(tc_v^p = 263 \, px)$  A distância da câmera ao quadro era de 1950 mm ( $dist = 1950$  mm). A abertura angular horizontal calculada  $\alpha_h$  é dada pela equação:

$$
\alpha_h = \frac{\arctan(t c_h/2)}{dist} \cdot \frac{180}{\pi} \approx 13,3428^\circ
$$

A abertura angular vertical calculada  $\alpha_v$  é dada pela equação:

$$
\alpha_v = \frac{\arctan(t c_v/2)}{dist} \cdot \frac{180}{\pi} \approx 7,2335^\circ
$$

A circunferência da segunda imagem tinha um diâmetro medido em pixels de  $(d_c =$  $280px$ ). Assim, por uma regra de três simples conseguimos calcular a abertura angular da circunferência baseada na abertura angular horizontal e vertical obtidas empiricamente:

$$
\beta_h = \frac{d_c}{tc_v^p \cdot \alpha_h} = \frac{280}{263 \cdot 7,2335} \approx 7,7011^\circ
$$

$$
\beta_v = \frac{d_c}{tc_h^p \cdot \alpha_v} = \frac{280}{491 \cdot 13,3428} \approx 7,6089^\circ
$$

A medida final  $\beta$  foi estimada pela média simples entre os dois resultados obtidos anteriormente:

$$
\beta = \frac{\beta_h + \beta_v}{2} \approx 7,65^\circ
$$

Temos então que, para que a circunferência tenha abertura angular de 10°, ela terá de ter um diâmetro aproximadamente 30,7% maior.

#### <span id="page-26-0"></span>2.2 Software

Neste trabalho foram desenvolvidas duas aplicações: uma para *smartphones*, que representa o teste visual a ser implementado com auxílio do óculos de realidade virtual, que chamaremos de aplicativo VR; outra aplicação para a visualização de resultados que é baseado na arquitetura web (HTML, Javascript e CSS).

O aplicativo VR foi desenvolvido na plataforma Unity vers˜ao 2018.3 com Google Virtual Reality Software Development Kit (GVR SDK).

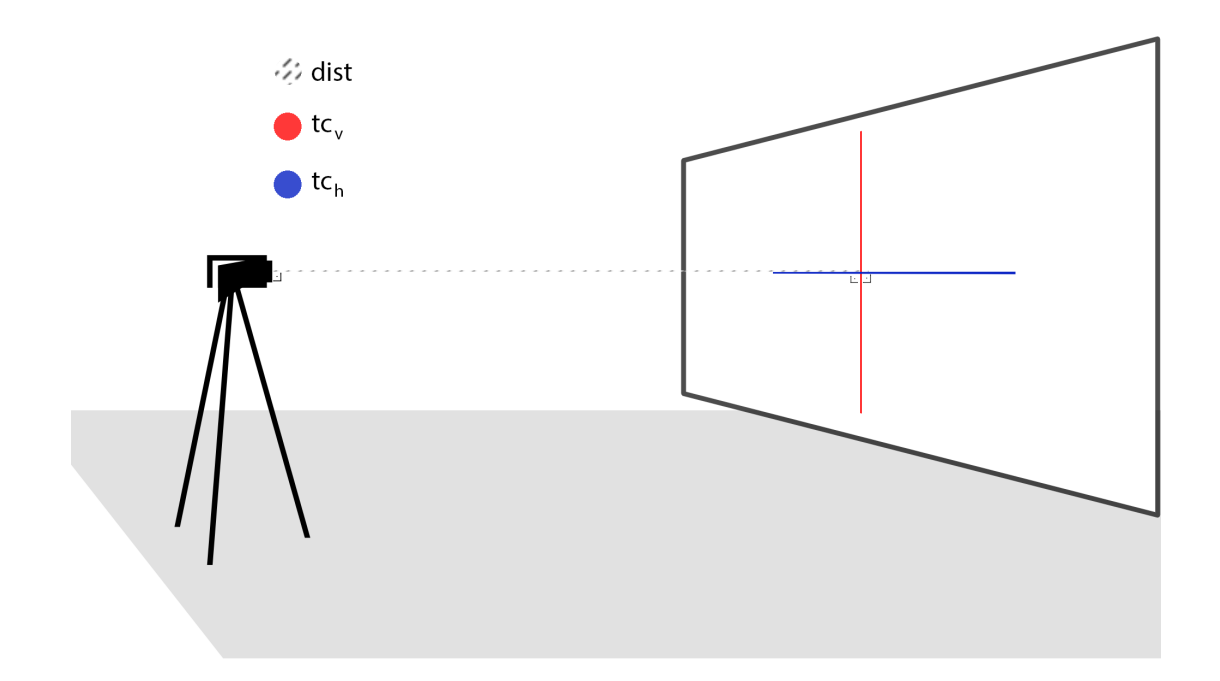

<span id="page-27-1"></span>Figura 2.2: Diagrama de calibração da aplicação utilizando uma webcam

O aplicativo VR conta com uma tela inicial com um bot˜ao de iniciar (Start). Ao pressioná-lo com o botão físico presente no próprio óculos RIEM3, o usuário é redirecionado para a tela do teste. Nesta tela o usuário vê uma circunferência que delimita a área do campo visual testado (no caso 10°). Ao pressionar o botão Start no controle remoto uma contagem regressiva de 5 s iniciará na tela para o início do teste. O teste inicia e o usuário tem de responder à visualização dos estímulos com o pressionamento do botão  $X$  no controle remoto. O algoritmo para exibição dos estímulos será mostrado na subseção a seguir. As respostas do usuário serão armazenadas no próprio dispositivo. Para a visualização dos dados, o arquivo que contém as respostas é enviado do dispositivo ao computador por conexão USB e utilizado por uma aplicação web que monta os gráficos e informações utilizando HTML5 Canvas e Javascript.

#### <span id="page-27-0"></span>2.2.1 Decisões de Projeto

A plataforma Unity provê várias facilidades sendo algumas delas: API (conjunto de rotinas e padrões estabelecidos por um software para a utilização das suas funcionalidades por aplicativos que não pretendem envolver-se em detalhes da implementação do software, mas apenas usar seus serviços) simplificada para manipulação de objetos no espaço 3D, interface visual para posicionamento de objetos e pré-visualização da aplicação e biblioteca de realidade virtual específica para a plataforma (Google Cardboard VR for Unity). Além disso a Unity ainda possibilita compilação multiplataforma da mesma base de código, caso em um momento futuro deseje-se disponibilizar a aplicação também para iOS. Por tais motivos, decidiu-se realizar uma tentativa da criação da aplicação na versão gratuita da Unity.

A aplicação para visualização dos resultados foi elaborada utilizando HTML5 Canvas (elemento que permite a *renderização* dinâmica de formas 2D e imagens de bitmap no browser utilizando javascript). Essa decisão foi baseada em algumas justificativas: é um ambiente de rápida prototipagem para o autor; provê liberdade suficiente para a elaboração do relatório sem sacrificar agilidade de desenvolvimento;  $\acute{e}$  facilmente inserível em qualquer página ou servidor web, deixando o caminho livre para uma futura evolução dessa aplicação para uma aplicação web completa (por exemplo contemplando login, banco de dados e compartilhamento de dados paciente/médico).

#### <span id="page-28-0"></span>2.2.2 O Estímulo

O estímulo é um *flicker* de tamanho igual a  $2°$  na horizontal e na vertical, cujos tons de cinza são gerados por uma função senoidal vertical de frequência espacial de 0, 5 ciclos/°. Tal senoide realiza reversão de fase a uma frequência temporal de 12 Hz [\[3\]](#page-46-2). O contraste é calculado como a diferença entre as cores do estímulo (branco e preto) e a cor do plano de fundo (cinza) em porcentagem. O valor inicial para o contraste é de  $5\%$ .

Foi escolhido um estímulo de tipo *flicker* pois, de acordo com PHIPPS *et al.* [\[24\]](#page-48-6), estímulos *flicker* expõem déficits foveais em pacientes com DMRI em estado inicial melhor do que alvos estáticos.

#### <span id="page-28-1"></span>2.2.3 O Aplicativo VR

O aplicativo conta com uma tela de inicial com somente um bot˜ao start para familiarizar o usuário com a experiência em realidade virtual. Ao pressionar o botão,

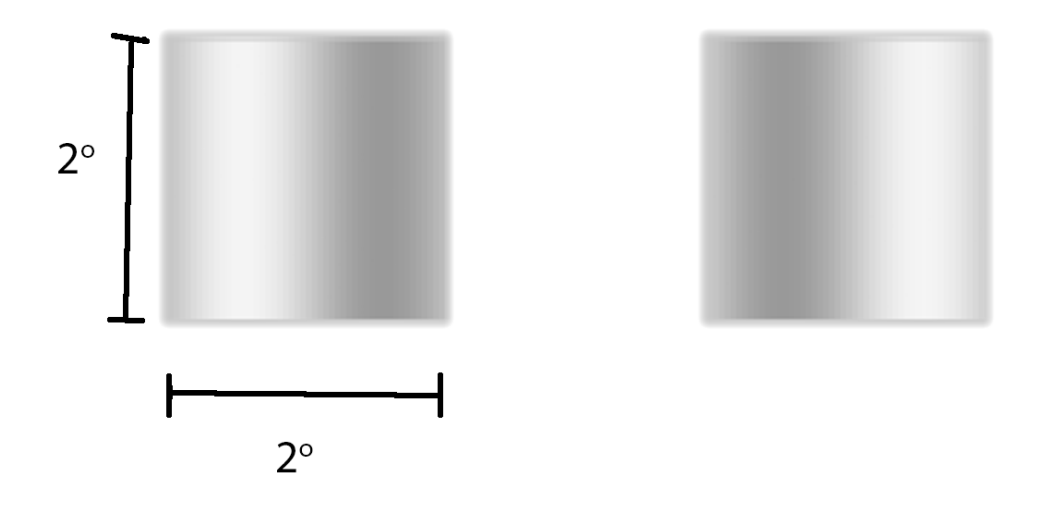

<span id="page-29-0"></span>Figura 2.3: Representação do estímulo *flicker* (em fase à esquerda e em contra-fase  $\lambda$  direita)

o usuário é levado à outra tela onde acontecerá o teste como pode-se ver na figura [2.5.](#page-31-0) Nesta tela o usuário poderá ver um ponto de cor preta no qual fixará sua visão e uma circunferência de cor bege que delimita a área de teste.

Ao se pressionar o botão *start* no controle, é ativada uma contagem regressiva de 5 s no final da qual iniciar´a o teste baseado no algoritmo descrito abaixo.

O algoritmo para exibição dos estímulos é detalhado a seguir:

- 1. O teste inicia-se com a apresentação dos estímulos para o olho esquerdo. Caso já tenha sido realizado o teste em ambos os olhos, o teste encerra-se e os resultados s˜ao computados no dispositivo.
- 2. Um objeto que contém um conjunto de coordenadas  $x, y$  (que representam a posição do estímulo no espaço<sup>1</sup>) e um contraste c é selecionado (e removido) pseudo-aleatoriamente de uma lista pr´e-definida de objetos. Caso a lista esteja vazia, encerra-se o teste do olho atual e volta ao passo 1.
- 3. O tempo que o estímulo ficará visível  $t_v$  é definido pseudo-aleatoriamente<sup>2</sup> de

<span id="page-30-0"></span>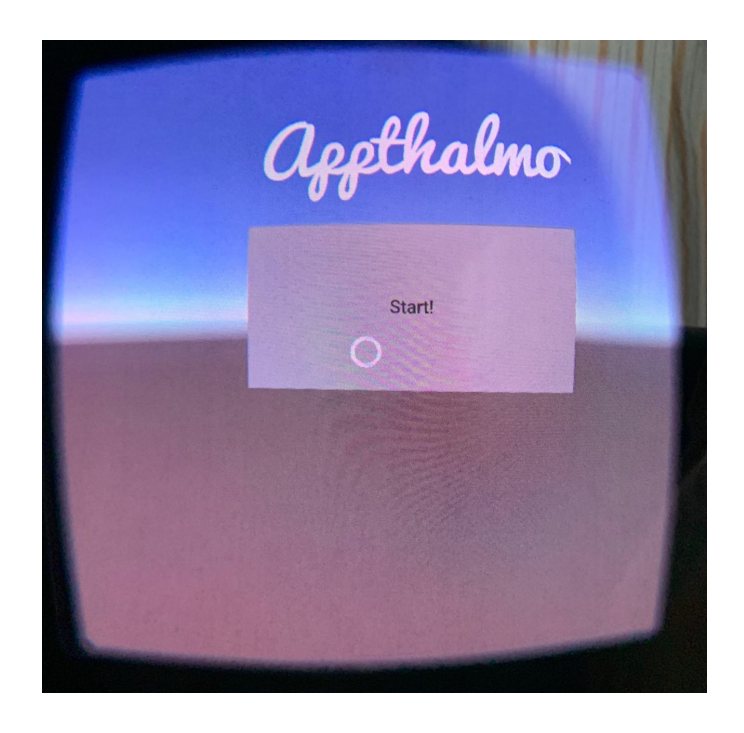

Figura 2.4: Tela inicial do aplicativo VR, capturado pela lente do óculos RIEM3

um intervalo pré-determinado entre 500 ms e 720 ms [\[3\]](#page-46-2).

- 4. O estímulo fica visível por  $t_v$ . Ao ser ocultado, o tempo até o próximo estímulo ficar visível  $t_v^p$  é obtido pseudo-aleatoriamente<sup>2</sup> de um intervalo prédeterminado entre 1000 ms e 1500 ms [\[3\]](#page-46-2).
- 5. O usuário tem de 100 ms a 1000 ms após a ocultação do estímulo para acusar a visualização do mesmo (pressionando o botão  $X$  do controlador). O intervalo começa em 100 ms pois é considerado o tempo mínimo de reação para humanos, sendo qualquer valor menor que este considerado efeito de resposta  $"r$ ftmica"[\[3\]](#page-46-2).
- 6. Caso o usuário não acuse o estímulo visual, é avaliada a reinserção do objeto com as mesmas coordenadas porém com maior contraste de acordo para reteste da região. A avaliação segue os seguintes critérios:
	- N˜ao haver mais de 3 respostas correspondentes a objetos de mesmas coordenadas nas quais o usuário não tenha acusado corretamente a visualização do estímulo para o olho atual.
	- Não haver nenhum objeto na lista de objetos remanescentes com as mesmas coordenadas do atual.

Figura 2.5: Tela de realização do teste, antes do mesmo ser iniciado. Capturado pela lente do óculos RIEM3

<span id="page-31-0"></span>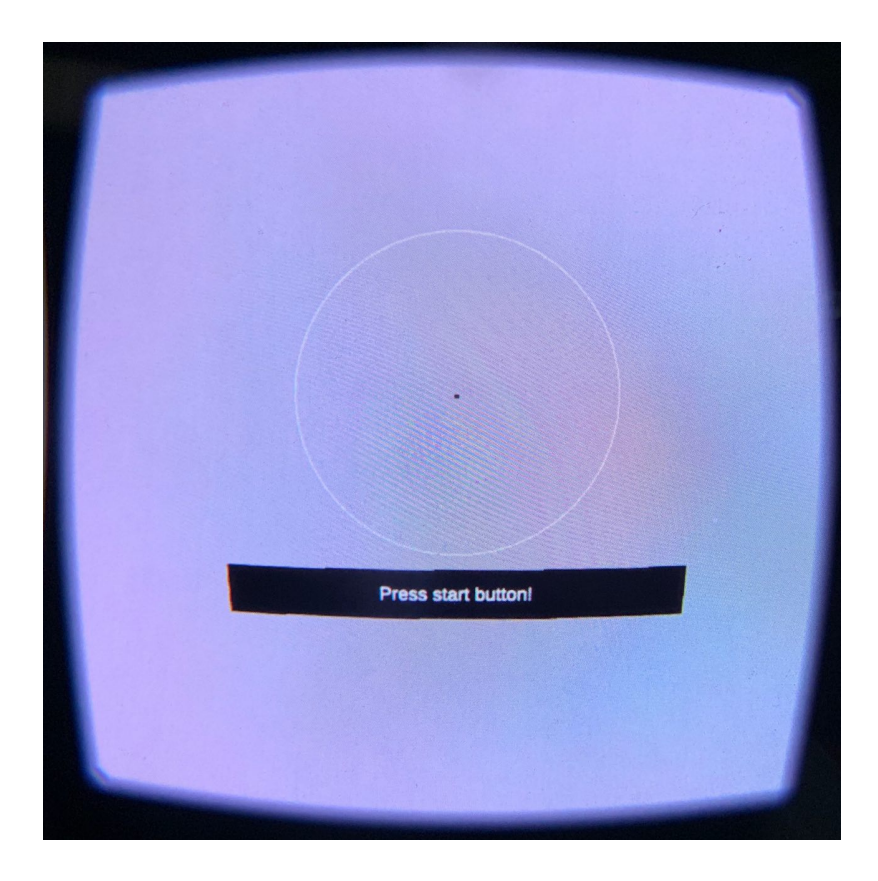

Atendidos os critérios, o objeto é reinserido na lista de remanescentes com as mesmas coordenadas porém com o dobro do contraste atual.

7. Voltar ao item 2.

<span id="page-31-1"></span>A lista inicial de objetos (pontos) é preenchida previamente com pontos padrão de 44 coordenadas definidas para representar no teste o que é visto na Figura [2.6.](#page-32-0) São inseridos também nesta lista os objetos para avaliação de falsos positivos e falsos negativos.

Falsos positivos podem ser gerados por ansiedade, resposta rítmica ou algum outro fator que leve o paciente a pressionar o bot˜ao no controle de forma que n˜ao condiz com o que lhe foi instruído para o teste. Para avaliar esse tipo de índice, são apresentados estímulos totalmente transparentes (contraste de  $0\%$ ) periodicamente (6 no total durante o teste de cada olho) para testar se o paciente responde mesmo quando nenhum estímulo visível é apresentado. Caso haja mais de 2 respostas

<span id="page-32-0"></span>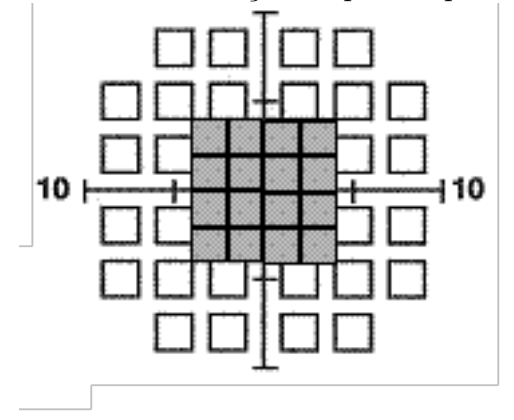

Figura 2.6: Gráfico de distribuição de pontos para um teste 10-2

Disponível em: <http://webeye.ophth.uiowa.edu/ips/perimetryhistory/FDP>. Acesso em 8 jul. 2019.

positivas para estes estímulos  $(1/3$  do total para cada olho) o resultado do teste é considerado inválido.

Falsos negativos podem ocorrer quando o paciente não compreende o funcionamento do teste ou perde o foco durante o mesmo. Para a aferição deste item são exibidos estímulos com contraste máximo na região da fóvea (3 no total durante o teste de cada olho) para identificar se o paciente responde a tais estímulos. Caso haja mais de 1 resposta negativa para estes estímulos  $(1/3$  do total para cada olho) o resultado do teste é considerado inválido.

<sup>1</sup> A coordenada  $z$  é fixa pois tal eixo é perpendicular ao plano da tela do *smartphone*.

 $2 \text{ E}$  utilizado o gerador aleatório padrão da Unity, no qual a semente varia de acordo com a hora do sistema

Os resultados do teste s˜ao armazenados no dispositivo em um banco de dados  $\textit{sglite}[25]$  $\textit{sglite}[25]$ , que posteriormente é transferido para um computador para servir como insumo para a aplicação de visualização de dados.

#### <span id="page-33-0"></span>2.2.4 A Aplicação de visualização de dados

A aplicação para visualização de dados tem como objetivo mostrar os resultados dos testes de forma concisa porém informativa ao médico, tentando ao máximo assemelhar-se ao que é exibido nos resultados do exame comercial.

Esta aplicação foi construída sobre uma das mais versáteis plataformas atualmente que é a plataforma Web. Foi feita utilizando-se das linguagens HTML5, CSS e Javascript.

As informações que devem constar na visualização de dados são:

- Padrão de disposição de estímulos (No caso deste trabalho 10-2, significando  $10<sup>°</sup>$  de abrangência e estímulos com  $2<sup>°</sup>$  de abrangência)
- Idade do paciente
- Data e hora do exame
- Discriminação dos olhos (esquerdo e direito)
- Gráficos informativos sobre os dados coletados no teste
- $\bullet$  Índices de confiabilidade (falsos positivos e falsos negativos)

Os gráficos geralmente retratados nos exames comerciais são gráficos de desvio. Tais desvios s˜ao calculados a partir de um grande banco de dados normativo de pacientes que realizaram o exame em ambiente controlado. Este banco de dados é populado pela empresa que fabrica a máquina.

Neste trabalho, em função dos dados disponíveis, optou-se por utilizar gráficos baseados somente nos dados obtidos naquele teste. Isso implica que o gráfico não será um gráfico de desvio, mas um que representará aparentes falhas na visão da mesma forma (com escalas de cinza) que o exame comercial.

Estes gráficos são desenhados de forma a exibir dentro de um plano cartesiano, quadrados que representem o local de cada um dos estímulos apresentados na visão, e sua cor (em escala de cinza) representa em qual contraste o estímulo teve resposta positiva. Quanto mais escuro, maior o contraste em qual foi visto, e preto se n˜ao teve resposta positiva em nenhum contraste.

Será também computada uma pontuação para cada olho do paciente, baseada na soma dos contrastes dos estímulos mostrados no teste. Esta pontuação será utilizada como indicador para avaliar a relevância estatística dos testes e será chamada de Appthalmo Score.

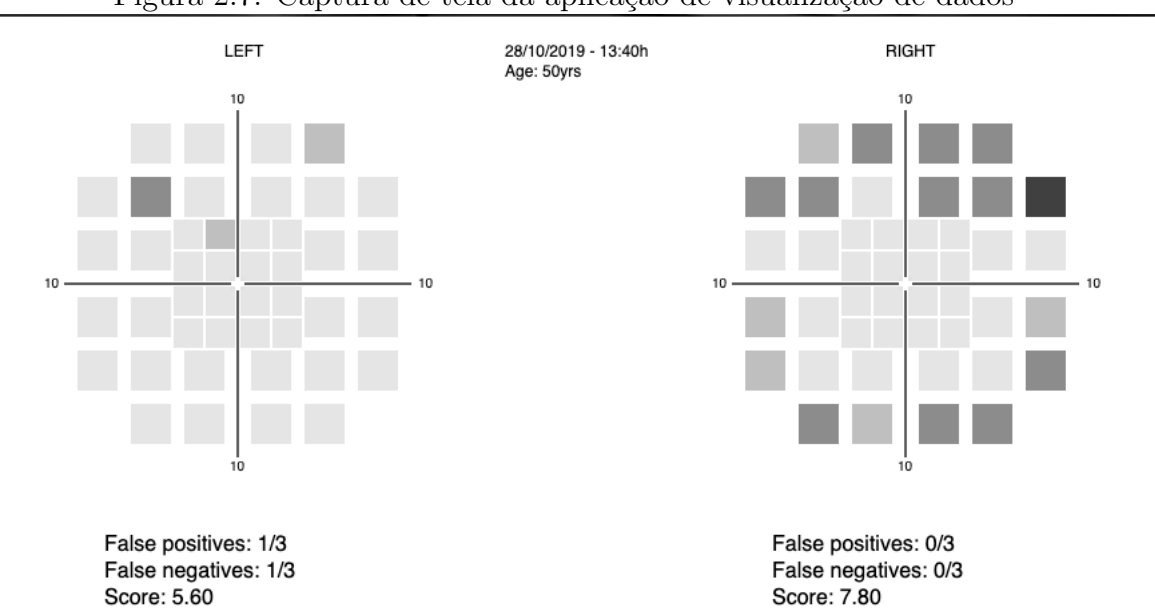

<span id="page-34-0"></span>Figura 2.7: Captura de tela da aplicação de visualização de dados

## <span id="page-35-0"></span>Capítulo 3

## Desenho Experimental

### <span id="page-35-1"></span>3.1 Proposta de validação

#### <span id="page-35-2"></span>3.1.1 Amostragem de pacientes

#### 3.1.1.1 Voluntários saudáveis

Propõe-se a triagem de voluntários com olhos saudáveis para compor dois grupos: Um de voluntários dentro da faixa de idade de risco que tenham DMRI já diagnosticada em um dos olhos e tenham o outro olho saudável. O outro grupo proposto compreende voluntários com olhos saudáveis e mais novos (abaixo da idade de risco).

#### 3.1.1.2 Voluntários com DMRI

Pacientes com diagnóstico de DMRI poderão se voluntariar para participar deste estudo. Tanto pacientes acometidos de DMRI atrófica quanto de DMRI exsudativa poderão participar do teste. Serão excluídos do teste aqueles que se sintam desconfortáveis utilizando equipamento de realidade virtual ou apresentem alguma condição neurológica ou fisiológica que os impeça de realizar o teste adequadamente.

#### <span id="page-35-3"></span>3.1.2 Metodologia

Para fins deste trabalho consideraremos um participante como sendo um dos olhos de um voluntário. Cada participante (olho) poderá se enquadrar em um grupo diferente de acordo com suas características.

Primeiramente devem ser coletados os seguintes dados de cada participante: idade, medição de acuidade visual corrigida (AVC) e condição do(s) olho(s) participante(s) (Saudável, DMRI não-exsudativa ou DMRI exsudativa). Para a medição da AVC será utilizado o valor estimado pelo método LogMAR Chart[\[26\]](#page-48-8).

Os voluntários receberão instruções de como procederá o teste, realizando um préteste que será idêntico ao teste real a ser feito, porém com somente metade do número de estímulos para evitar fadiga do voluntário. Este servirá para treinamento e sanar possíveis dúvidas que possam surgir sobre o teste. Durante os testes os voluntários devem utilizar eventuais correções refracionais (óculos, lentes de contato) que lhes tenham sido previamente receitadas.

Para a avaliação efetiva, propõe-se a realização de três testes consecutivos para cada olho participante e o *Appthalmo score* a ser considerado será a média entre os três valores obtidos em cada teste. Caso algum dos testes seja considerado inválido pelos critérios expostos no capítulo [2.2.3](#page-31-1) ou por influência de algum fator externo, seu resultado é descartado e o teste é repetido. Também deve ser registrado o tempo de cada teste para um comparativo à duração do teste realizado pela máquina comercial.

Propõe-se separar os resultados por grupos: Olhos com DMRI Exsudativa cujos pacientes apresentam idade dentro dentro da faixa de risco (Grupo DMRI-E-R), olhos com DMRI não-exsudativa (Grupo **DMRI-NE-R**) cujos pacientes apresentam idade dentro da faixa de risco, olhos saudáveis e cujos voluntários apresentam idade dentro dentro da faixa de risco (Grupo  $SADD-R$ ) e olhos saudáveis cujos voluntários são jovens e apresentam idade fora da faixa de risco (Grupo SAUD-NR).

Para cada grupo será utilizada a média entre os Appthalmo scores de cada participante para montar um modelo estat´ıstico que possa avaliar a distinguibilidade entre os grupo de cada dupla presente na tabela [3.1.](#page-37-2)

<span id="page-37-2"></span>

| $N^{\circ}$ da dupla | Grupo A       | <b>VS</b> | Grupo B   |
|----------------------|---------------|-----------|-----------|
|                      | DMRI-E-R      | <b>VS</b> | DMRI-NE-R |
| 2                    | DMRI-E-R      | VS        | SAUD-R    |
| 3                    | DMRI-E-R      | <b>VS</b> | SAUD-NR   |
|                      | DMRI-NE-R     | <b>VS</b> | SAUD-R    |
| 5                    | DMRI-NE-R     | <b>VS</b> | SAUD-NR   |
|                      | <b>SAUD-R</b> | <b>VS</b> | SAUD-NR   |

Tabela 3.1: Grupos de participantes pareados para validação

### <span id="page-37-0"></span>3.2 Estatística

#### <span id="page-37-1"></span>3.2.1 Modelagem

Para que tal validação tenha sucesso, um modelo estatístico deve ser montado para cada dupla, com a finalidade de prever o pertencimento dos participantes a seu respectivo grupo (dentro de sua dupla). Para isso utilizaremos uma técnica denominada regressão. A regressão é uma técnica usada para prever o valor de uma variável de resposta (dependente) a partir de uma ou mais variáveis de entrada (independentes).

Dos algoritmos regressivos mais comuns que poderiam ser utilizados o escolhido foi o de regressão logística pois as classificações para cada dupla são binárias (pertencimento a um grupo ou a outro).

A regressão logística é um método estatístico para analisar um conjunto de dados no qual existem uma ou mais variáveis independentes que determinam um resultado. O resultado é representado com uma variável dicotômica (na qual existem apenas dois resultados possíveis). É utilizada para prever um resultado binário dado um conjunto de variáveis independentes. CHANDRAYAN [\[27\]](#page-48-9)

O objetivo deste modelo é, como já mencionado, separar dois grupos de uma dada dupla. Ao avaliar uma nova entrada, o modelo gerado pela regressão logística atribui uma probabilidade p de tal entrada pertencer a um dos grupos e  $1 - p$ de pertencer ao outro. Para que seja feita a decisão, é estabelecido um limiar de classificação (*decision threshold*), que representa a probabilidade mínima para que um modelo seja classificado como pertencente a um grupo. A *priori* não se sabe qual o melhor valor para este parâmetro, por isto serão geradas métricas para avaliação dos resultados do modelo para diversos valores de threshold diferentes para que a posteriori decida-se pelo mais adequado.

#### <span id="page-38-0"></span>3.2.2 Validação do Modelo

Cada modelo pode classificar corretamente ou erroneamente para qualquer um dos grupos. A partir de tais classificações poderemos montar uma matriz de confusão para cada threshold testado, e repetir este processo para todos os modelos. Estas matrizes terão representados os dados de classificações corretas e errôneas feitos pelo modelo, conforme a figura [3.1.](#page-39-0)

Na matriz da Figura [3.1](#page-39-0) vemos representados os dados: VP (verdadeiros positivos) representa a taxa de exemplos que foram classificados corretamente para a Classe A. FP (falsos positivos) representa a taxa de exemplos que foram classificados erroneamente como Classe A (na verdade pertencem à Classe B). VN (verdadeiros negativos) representa a taxa de exemplos que foram classificados corretamente como sendo Classe B. FN (falsos negativos) representa a taxa de exemplos que foram classificados erroneamente como Classe B (na verdade pertencem `a Classe A). Para efeitos deste trabalho, as classes A e B representam cada um dos grupos em cada dupla da tabela [3.1.](#page-37-2)

Através destas matrizes, são definidas algumas métricas:

$$
Sensibilidade: \frac{VP}{VP + FN}
$$
  

$$
Especificidade: \frac{VN}{VN + FP}
$$

Para avaliar quantitativamente este modelo a partir de múltiplas matrizes de confus˜ao, utilizaremos um conceito chamado de ´area sob a curva ROC (AUROC).

<span id="page-39-0"></span>Figura 3.1: Matriz de confusão para classes dicotômicas. (Disponível em: <[https://www.researchgate.net/figure/FIGURA-4-Matriz-de-confusa](https://www.researchgate.net/figure/FIGURA-4-Matriz-de-confusao-de-dimensao-2-x-2-2-x-2-Confusion-matrix_fig1_262626130) [o-de-dimensao-2-x-2-2-x-2-Confusion-matrix\\_fig1\\_262626130](https://www.researchgate.net/figure/FIGURA-4-Matriz-de-confusao-de-dimensao-2-x-2-2-x-2-Confusion-matrix_fig1_262626130)>. Acesso em 19 out. 2019)

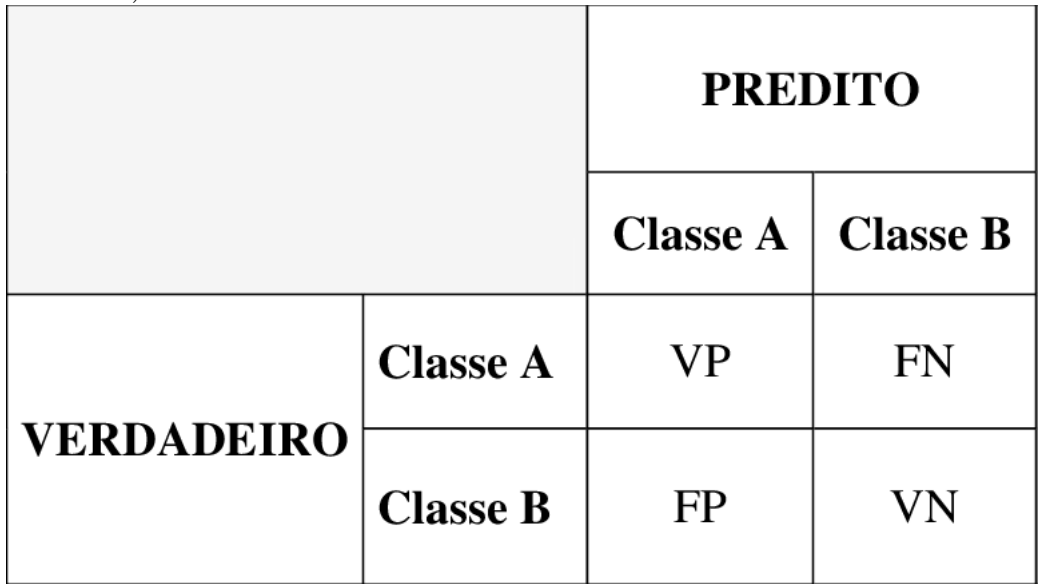

A curva ROC (*Receiver Operating Characteristic*) representa em um gráfico a sensibilidade, ou seja, a probabilidade de prever corretamente um real positivo, contra 1 menos a especificidade (1 - especificidade), que é a probabilidade de prever erroneamente um negativo como positivo. Esta curva é desenhada a partir de pontos no gráfico que representam diferentes *decision thresholds* e suas métricas correspondentes, como pode ser visto na figura [3.2](#page-40-0)

Na figura [3.2](#page-40-0) podemos perceber também que há um trade-off para cada tipo de acertos ( $TP = VP$  vs  $TN = VN$ ) e de erros ( $FN$  vs  $FP$ ) e que o decision threshold ideal pode ser decidido a partir de qual tipo de acerto é mais importante para a sua aplicação ou qual tipo de erro é mais negligenciável.

A AUROC é uma métrica gerada a partir desta curva que faz com que seja possível avaliar o modelo sem ainda ter sido estabelecido um decision threshold ideal. Esta métrica representa o cálculo da área sob a curva ROC. O valor máximo para a AUROC é 1, e quanto mais próximo de 1, melhor é o modelo. O valor de AUROC para um modelo randômico (faz classificações aleatórias) é 0,5. Qualquer valor abaixo de 0,5 retrata um modelo pior que aleatório, ou seja, inútil.

<span id="page-40-0"></span>Figura 3.2: Mudanças quantitativas nas métricas dados diferentes decision thresholds e sua influência na Curva ROC. (Disponível em: <[https://medium.com/@a](https://medium.com/@arthurlambletvaz/model-validation-data-science-3084bb3a4ff8) [rthurlambletvaz/model-validation-data-science-3084bb3a4ff8](https://medium.com/@arthurlambletvaz/model-validation-data-science-3084bb3a4ff8)>. Acesso em 19 out. 2019)

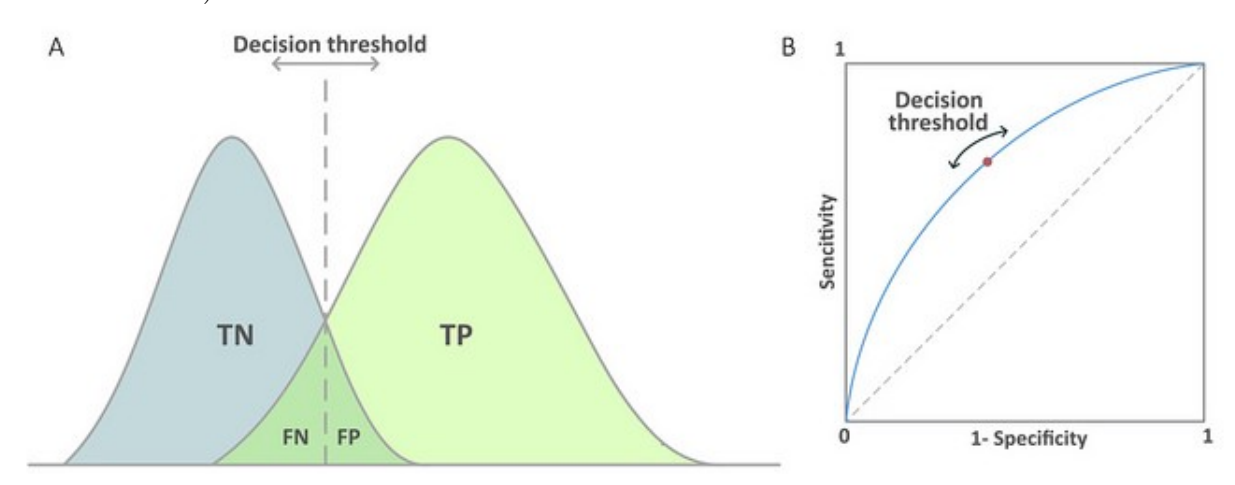

<span id="page-40-1"></span>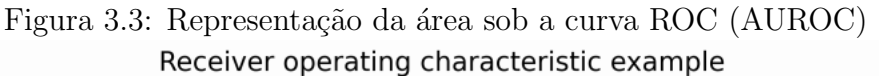

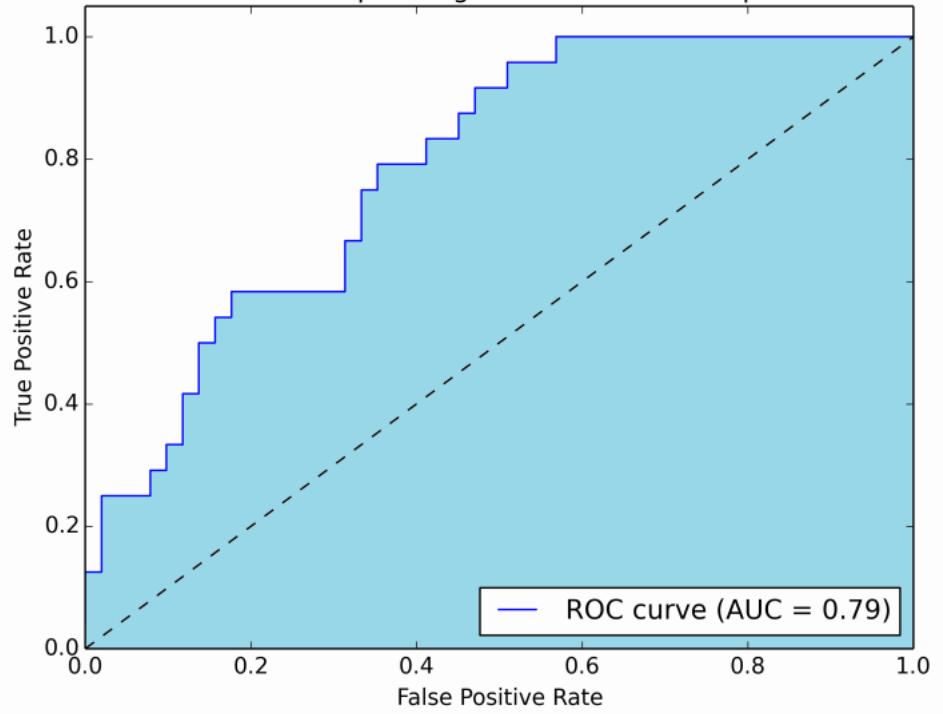

Disponível em: <https://stats.stackexchange.com/questions/132777/what-doesauc-stand-for-and-what-is-it>. Acesso em 19 out.

2019.

| $N^o$ da dupla              | Grupo A   | <b>VS</b> | Grupo B        | <b>AUROC</b> |
|-----------------------------|-----------|-----------|----------------|--------------|
|                             | DMRI-E-R  | <b>VS</b> | DMRI-NE-R      | 0.660        |
| $\mathcal{D}_{\mathcal{A}}$ | DMRI-E-R  | <b>VS</b> | SAUD-R         | 0.845        |
| 3                           | DMRI-E-R  | <b>VS</b> | <b>SAUD-NR</b> | 0.969        |
| 4                           | DMRI-NE-R | <b>VS</b> | SAUD-R         | 0.584        |
| 5                           | DMRI-NE-R | <b>VS</b> | SAUD-NR        | 0.799        |
| 6                           | SAUD-R    | VS        | <b>SAUD-NR</b> | 0.872        |

<span id="page-41-0"></span>Tabela 3.2: Linha de base para resultado ótimo

Para delimitar uma linha de base do que seria considerado um resultado ótimo, adotemos estes valores para os AUROCs de cada grupo baseado em um estudo de uma aplicação comercial de propósito semelhante por SCHMID et al.  $[13]$ :

## <span id="page-42-0"></span>Capítulo 4

## Discussão

### <span id="page-42-1"></span>4.1 Resultados

Até o presente momento, neste trabalho, foram construídas duas aplicações que em conjunto formam o sistema proposto no capítulo [1.](#page-14-0) O sistema apresenta as funcionalidades principais que eram esperadas para o protótipo inicial: a realização do teste e a exibição dos resultados. A experiência da realização do teste no protótipo tenta ao máximo se assemelhar à experiência da máquina comercial em vários aspectos, como por exemplo: quantidade de posições para exibição dos estímulos; tempo de exibição; tempo total de realização do teste; modo de realização do teste (controle para *feedback* tátil). A exibição dos resultados na aplicação de visualização de dados também tinha como objetivo a máxima semelhança aos resultados da máquina comercial, porém com as limitações descritas no capítulo [2.](#page-24-0)

### <span id="page-42-2"></span>4.2 Limitações

Apesar de todos os esforços ainda existem muitas limitações ao sistema. Uma nova calibração precisa ser realizada com uma metodologia que gere medições mais precisas para que se obtenha as referências de aberturas angulares com mínimas discrepâncias dos valores ideais. Deve-se desenvolver uma forma também para aferição dos contrastes dos estímulos em relação à tela e também o brilho da tela (que deve variar para cada modelo de *smartphone*) para que façam-se as correções necessárias para cada *smartphone*. A aplicação de visualização de dados limita-se à exibição de dados referentes somente a um teste, porém para que equipare-se ao aparelho comercial seriam necessários dados estatísticos prévios de testes realizados com o aparelho em um tamanho amostral relativamente grande (pelo menos 1000 amostras). O desenho experimental também é puramente teórico e deve ser posto à prova inicialmente em um estudo-piloto, podendo ser reformulado e repetido com  $d$ iferentes métodos estatísticos e tamanhos amostrais.

## <span id="page-44-0"></span>Capítulo 5

## Conclusões

### <span id="page-44-1"></span>5.1 Conclusões Finais

O presente trabalho tem como objetivo principal a criação de um protótipo funcional de um exame que pudesse auxiliar na detecção precoce de DMRI. Neste âmbito consideramos cumprido tal objetivo, dado que foram atendidas o máximo possível das características presentes na máquina comercial de forma a tentar minimizar quaisquer divergências provenientes de tal discrepância.

A operação do protótipo (composto de ambas as aplicações descritas no capítulo [2\)](#page-24-0) está dentro do que era esperado no início da construção do presente trabalho. Um teste pode ser realizado na aplicação VR e depois ter seu resultado visualizado na aplicação de visualização de dados para a avaliação médica.

Dentro do escopo de um projeto final para obtenção do grau de engenheiro de computação, cabe também mencionar a evolução e o aprendizado na jornada de desenvolvimento das aplicações deste trabalho, utilizando diversas tecnologias atuais cujo aprendizado é significativo (Unity com C, HTML5, Javascript) para a criação de tecnologia de ponta e inovações.

Em relação à validação proposta neste trabalho, adequa-se indicar que enquanto um resultado satisfatório desta validação confirmaria o sucesso deste projeto, um resultado insatisfatório não necessariamente está relacionado à má construção da aplicação como um todo. Um resultado insatisfatório pode representar somente que o Appthalmo score não está sendo calculado de forma apropriada ao tipo de validação, porém a avaliação implícita (avaliação do resultado da aplicação por um médico) pode ser satisfatória.

### <span id="page-45-0"></span>5.2 Trabalhos Futuros

Para dar seguimento a este projeto, um possível passo inicial é a realização da validação proposta no capítulo [3.](#page-35-0) A partir dela, espera-se identificar problemas tanto no fluxo esperado de operação quanto erros inesperados em geral no processo, os quais poder˜ao ser ent˜ao tratados adequadamente.

<span id="page-45-1"></span>Após este passo, uma melhoria significativa seria a implantação deste sistema em um ambiente *cloud*, ou seja, o envio de dados da aplicação VR para a aplicação de visualização de dados seja feita de forma automática, para que os médicos consigam prontamente acessar os resultados e o histórico de seus pacientes e o teste possa ser realizado até mesmo pelos pacientes em suas casas. A principal preocupação a ser tratada neste modelo é a da privacidade e proteção dos dados dos pacientes. Deverá haver grande atenção na transmissão e no armazenamento destes dados, empregando técnicas de segurança como criptografia e funções hash.

## Referências Bibliográficas

- <span id="page-46-0"></span>[1] RAMALHO, R., CASELLA, A. M. B., RIBEIRO, L. A. G., et al. "Qualidade de vida relacionada à visão e forma neovascular coroidal de degeneração macular relacionada à idade",  $eOf talmo$ , v. 4, n. 3, pp. 100-107, 2018.
- <span id="page-46-1"></span>[2] LOEWENSTEIN, A. "The significance of early detection of age-related macular degeneration: Richard & Hinda Rosenthal Foundation lecture, The Macula Society 29th annual meeting", Retina, v. 27, n. 7, pp. 873–878, 2007.
- <span id="page-46-2"></span>[3] ZEPPIERI, M., JOHNSON, C. A. "Frequency doubling technology (FDT) perimetry", Imaging and perimetry society, 2013.
- <span id="page-46-3"></span>[4] KOROLOV, M. "FAQ » VR Headset QR Codes". [https://www.hypergridb](https://www.hypergridbusiness.com/faq/vr-headset-qr-codes/) [usiness.com/faq/vr-headset-qr-codes/](https://www.hypergridbusiness.com/faq/vr-headset-qr-codes/).
- <span id="page-46-4"></span>[5] NEHEMY, M. B. "Degeneração macular relacionada à idade: novas perspectivas", Arq Bras Oftalmol, v. 69, n. 6, pp. 955–958, 2006.
- <span id="page-46-5"></span>[6] "N´umero de idosos cresce 18% em 5 anos e ultrapassa 30 milh˜oes em 2017". [https://agenciadenoticias.ibge.gov.br/agencia-noticias/2012-agen](https://agenciadenoticias.ibge.gov.br/agencia-noticias/2012-agencia-de-noticias/noticias/20980-numero-de-idosos-cresce-18-em-5-anos-e-ultrapassa-30-milhoes-em-2017) [cia-de-noticias/noticias/20980-numero-de-idosos-cresce-18-em-5-a](https://agenciadenoticias.ibge.gov.br/agencia-noticias/2012-agencia-de-noticias/noticias/20980-numero-de-idosos-cresce-18-em-5-anos-e-ultrapassa-30-milhoes-em-2017) [nos-e-ultrapassa-30-milhoes-em-2017](https://agenciadenoticias.ibge.gov.br/agencia-noticias/2012-agencia-de-noticias/noticias/20980-numero-de-idosos-cresce-18-em-5-anos-e-ultrapassa-30-milhoes-em-2017). Accessed: 2019-07-21.
- <span id="page-46-6"></span>[7] TELES, I. C. M., DE SOUSA, G. H. C., CRUZ, J. A., et al. "Degeneração macular relacionada com a idade: uma revisão bibliográfica", Revista de Medicina e Saúde de Brasília, v. 4, n. 3, 2015.
- <span id="page-46-7"></span>[8] "Facts About Age-Related Macular Degeneration". [https://nei.nih.gov/he](https://nei.nih.gov/health/maculardegen/armd_facts) [alth/maculardegen/armd\\_facts](https://nei.nih.gov/health/maculardegen/armd_facts). Accessed: 2019-08-31.
- <span id="page-47-0"></span>[9] INAN, S., CETINKAYA, E., DUMAN, R., et al. "Quality of life among patients with age-related severe macular degeneration assessed using the NEI-VFQ, HADS-A, HADS-D and SF-36 tests. A cross-sectional study", Sao Paulo Medical Journal, v. 137, pp.  $25 - 32$ , 02 2019. ISSN: 1516-3180. Disponível em: <[http://www.scielo.br/scielo.php?script=sci\\_arttext&pid=S151](http://www.scielo.br/scielo.php?script=sci_arttext&pid=S1516-31802019000100025&nrm=iso) [6-31802019000100025&nrm=iso](http://www.scielo.br/scielo.php?script=sci_arttext&pid=S1516-31802019000100025&nrm=iso)>.
- <span id="page-47-1"></span>[10] MATHEW, R. S., DELBAERE, K., LORD, S. R., et al. "Depressive symptoms and quality of life in people with age-related macular degeneration", Ophthalmic and Physiological Optics, v. 31, n. 4, pp. 375–380, 2011.
- <span id="page-47-2"></span>[11] SCHUCHARD, R. A. "Validity and interpretation of Amsler grid reports", Archives of ophthalmology, v. 111, n. 6, pp. 776–780, 1993.
- <span id="page-47-3"></span>[12] ACHARD, O. A., SAFRAN, A. B., DURET, F. C., et al. "Role of the completion phenomenon in the evaluation of Amsler grid results", American journal of ophthalmology, v. 120, n. 3, pp. 322–329, 1995.
- <span id="page-47-4"></span>[13] SCHMID, M. K., THIEL, M. A., LIENHARD, K., et al. "Reliability and diagnostic performance of a novel mobile app for hyperacuity self-monitoring in patients with age-related macular degeneration", Eye, p. 1, 2019.
- <span id="page-47-5"></span>[14] ORGANIZATION, W. H., OTHERS. "International classification of impairments, disabilities, and handicaps: a manual of classification relating to the consequences of disease, published in accordance with resolution WHA29. 35 of the Twenty-ninth World Health Assembly, May 1976", p. 80, 1980.
- <span id="page-47-6"></span>[15] CHHABLANI, J., KAJA, S., SHAH, V. A. "Smartphones in ophthalmology", Indian journal of ophthalmology, v. 60, n. 2, pp. 127, 2012.
- <span id="page-47-7"></span>[16] LORD, R. K., SHAH, V. A., SAN FILIPPO, A. N., et al. "Novel uses of smartphones in ophthalmology", *Ophthalmology*, v. 117, n. 6, pp. 1274–1274, 2010.
- <span id="page-47-8"></span>[17] MOHAMMADPOUR, M., HEIDARI, Z., MIRGHORBANI, M., et al. "Smartphones, tele-ophthalmology, and VISION 2020", International journal of ophthalmology, v. 10, n. 12, pp. 1909, 2017.
- <span id="page-48-0"></span>[18] SOOD, S., MBARIKA, V., JUGOO, S., et al. "What is telemedicine? A collection of 104 peer-reviewed perspectives and theoretical underpinnings", Telemedicine and e-Health, v. 13, n. 5, pp. 573–590, 2007.
- <span id="page-48-1"></span>[19] WINTHER, C., FRISÉN, L. "Self-testing of vision in age-related macula degeneration: a longitudinal pilot study using a smartphone-based rarebit test", Journal of ophthalmology, v. 2015, 2015.
- <span id="page-48-2"></span>[20] CHEW, E. Y., CLEMONS, T. E., BRESSLER, S. B., et al. "Randomized trial of a home monitoring system for early detection of choroidal neovascularization home monitoring of the Eye (HOME) study", *Ophthalmology*, v. 121, n. 2, pp. 535–544, 2014.
- <span id="page-48-3"></span>[21] WANG, Y.-Z., HE, Y.-G., MITZEL, G., et al. "Handheld shape discrimination hyperacuity test on a mobile device for remote monitoring of visual function in maculopathy", *Investigative ophthalmology*  $\mathcal{B}$  visual science, v. 54, n. 8, pp. 5497–5505, 2013.
- <span id="page-48-4"></span>[22] "Google Cardboard". <https://vr.google.com/cardboard/>. Accessed: 2019- 08-13.
- <span id="page-48-5"></span>[23] "Best VR headsets for iPhones". [https://www.hypergridbusiness.com/2016](https://www.hypergridbusiness.com/2016/12/best-vr-headsets-for-iphones) [/12/best-vr-headsets-for-iphones](https://www.hypergridbusiness.com/2016/12/best-vr-headsets-for-iphones). Accessed: 2019-06-19.
- <span id="page-48-6"></span>[24] PHIPPS, J. A., DANG, T. M., VINGRYS, A. J., et al. "Flicker Perimetry Losses in Age-Related Macular Degeneration", Investigative Ophthalmology Visual Science, v. 45, n. 9, pp. 3355–3360, 09 2004. ISSN: 1552-5783. doi: 10.1167/io vs.04-0253. Disponível em: <<https://doi.org/10.1167/iovs.04-0253>>.
- <span id="page-48-7"></span>[25] "What Is SQLite?" <https://www.sqlite.org/index.html>. Accessed: 2019- 09-15.
- <span id="page-48-8"></span>[26] "LogMAR Chart". [https://en.m.wikipedia.org/wiki/LogMAR\\_chart](https://en.m.wikipedia.org/wiki/LogMAR_chart). Accessed: 2019-10-02.
- <span id="page-48-9"></span>[27] CHANDRAYAN, P. "Logistic Regression For Dummies: A Detailed Explanation". [https://towardsdatascience.com/logistic-regression-f](https://towardsdatascience.com/logistic-regression-for-dummies-a-detailed-explanation-9597f76edf46) [or-dummies-a-detailed-explanation-9597f76edf46](https://towardsdatascience.com/logistic-regression-for-dummies-a-detailed-explanation-9597f76edf46).